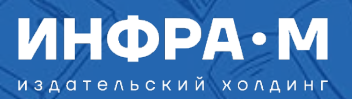

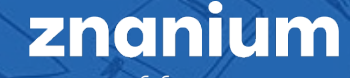

# **Проведение виртуальной выставки с использованием ресурсов ЭБС Znanium**

2024

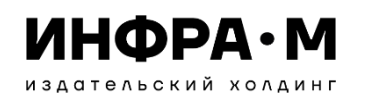

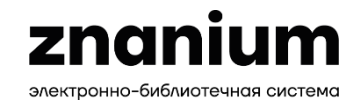

## **Цели проведения виртуальных книжных выставок**

**Виртуальная выставка** – публичная демонстрация в сети Интернет с помощью интернет-средств и инструментов виртуальных образов специально подобранных и систематизированных произведений печати и других носителей информации, а также общедоступных электронных ресурсов, рекомендуемых удаленным пользователям библиотеки для обозрения, ознакомления и использования. (*из открытого интернета*)

- продвижение использования библиотечных электронных фондов
- привлечь внимание большего количества читателей к конкретной теме или проблеме с помощью веб-технологий
- побуждение к чтению книг и других документов по тематике выставки
- демонстрация преимуществ работы с электронными книгами

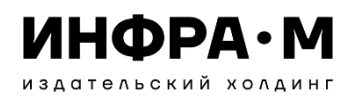

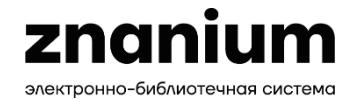

## **Преимущества виртуальных книжных выставок**

- доступность просмотра литературы
- экономия времени поиска литературы
- удобство работы с представленной литературой
- большой выбор литературы
- экологичность проведения
- интерактивные и медиа-возможности
- возможность сохранения информации о литературе
- возможность обновления фондов выставки

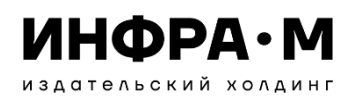

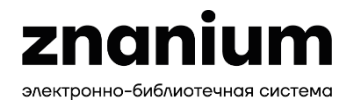

## **Функциональные возможности виртуальной выставки**

- визуализация (изображение обложки, оцифрованные части книги: предисловие, вступление и т. п.)
- полные метаданные (библиографическая запись и реквизиты изданий, разнообразная дополнительная информация)
- аналитическая информация (аннотации, рефераты к изданиям, рецензии, отзывы читателей и т. п.)
- оцифрованные части книги (главы, наиболее интересные выдержки и пр.)
- ссылки на полные тексты книги, если они доступны в библиотеке или сети Интернет
- размещение дополнительных медиа-материалов по теме выставки
- ссылки на интернет ресурсы (биографии, критические статьи, рецензии, отзывы, тематические сайты)
- сведения о наличии книг в других библиотеках, интернет-магазинах и пр.

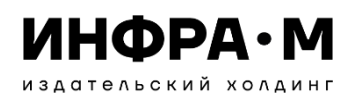

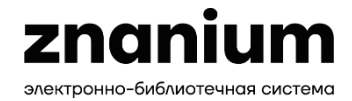

#### **Табличная форма при экспорте презентационных списков**

- Обеспечивает респонденту самостоятельную возможность необходимой ему сортировки в файле любых элементов табличной информации (название, автор, вид издания, уровень образования и др.)
- Даёт респонденту возможность перехода из файла в карточку выбранного издания или чтения текста издания в ридере ЭБС Znanium
- Позволяет респонденту удалять в файле ненужные позиции и сразу формировать свой список литературы для учебных программ
- Во вкладке файла «Цены» возможно ознакомиться с информацией о ценах на подписку своей подборки из нескольких книг

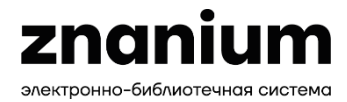

**Url-рассылка на любую составленную подборку из фондов ЭБС Znanium**

- Обеспечивает респонденту переход в ЭБС Znanium на страницу списка литературы, уже сформированную с учётом всех выставочных установок расширенного поиска
- Позволяет респонденту самостоятельно продолжить работу со списком (сортировка, уточнённый расширенный поиск, дополнительный кластерный поиск в аффилиациях или классификаторах и т.д.), используя свой уровень доступа в ЭБС Znanium
- Даёт возможность пользователю одновременной работы с персональными и рекомендательными сервисами ЭБС Znanium
- Формирует у пользователя навыки освоения среды ЭБС Znanium

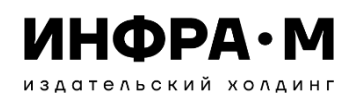

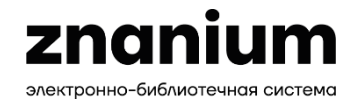

#### **Иллюстрированная виртуальная листовка**

- Обеспечивает респонденту переход в карточку конкретной книги для знакомства с метаданными и дальнейшего чтения
- Позволяет респонденту самостоятельно формировать коллекции файлов листовок изданий по выбранной системе классификации
- Даёт возможность распечатки подготовленной листовки на принтере

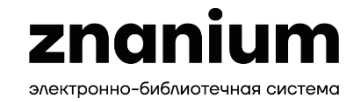

## **Иллюстрированный каталог любого составленного вами списка литературы из фондов ЭБС Znanium**

- Обеспечивает респонденту традиционную систему каталожного восприятия информации
- Даёт респонденту возможность перехода из файла по ссылке в карточку издания в ЭБС Znanium
- Позволяет самостоятельно модифицировать Каталог на уровне представленных страниц формата pdf для их дальнейшего использования

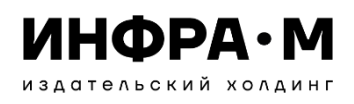

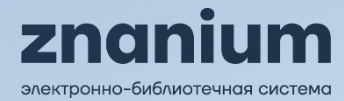

#### **Представление ссылок на авторские текстовые и видео-презентации книг**

Экспресс-интервью с авторами своих книг на ютуб-канале «Образовательная платформа Znanium: <https://www.youtube.com/playlist?list=PLi2KS7pzBHJWWlAzWKArbESwBKwX6gpKI>

Текстовые авторские презентации своих книг в разделе «ИНТЕРВЬЮ» на сайте Издательского холдинга ИНФРА-М: https://infra-[m.ru/opinions/](https://infra-m.ru/opinions/) 

Видео-презентации своих книг авторами в разделе «АВТОРЫ» на сайте ЭБС Znanium: <https://znanium.ru/catalog/authors>

Видео-презентации своих книг авторами в разделе «Аннотация» в карточках книг на сайте ЭБС Znanium (если есть).

Текстовые авторские презентации новых книг регулярно публикуются в социальных сетях ИНФРА-М (ВК, Телеграм, Одноклассники)

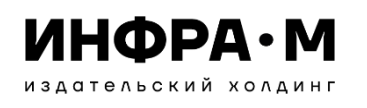

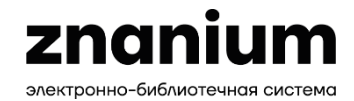

## **Составление списков литературы для проведения виртуальной выставки**

**Некоторые виды списков литературы, формируемых в ЭБС Znanium**

- Новинки по отдельным направлениям подготовки (напр. по классификации ГРНТИ)
- Новинки по тематикам, в основной коллекции, партнерские
- Подписные фонды с использованием сервиса «Документы по ОКСО»
- Индивидуальные установки расширенного поиска
- Отдельные книги по известным реквизитам
- Авторская выставка
- Выставка изданий научной школы
- Заказной список по дисциплинам у персонального менеджера

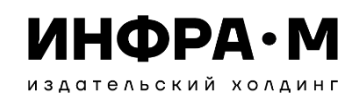

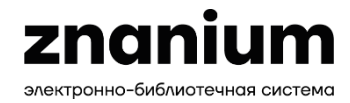

**ТАБЛИЧНАЯ ФОРМА ПРИ ЭКСПОРТЕ ПРЕЗЕНТАЦИОННЫХ СПИСКОВ**

**ШАГ 1: Определяем список литературы для презентации**

**ШАГ 2:**

**Выбираем опцию «Экспорт списка» в формате Excel**

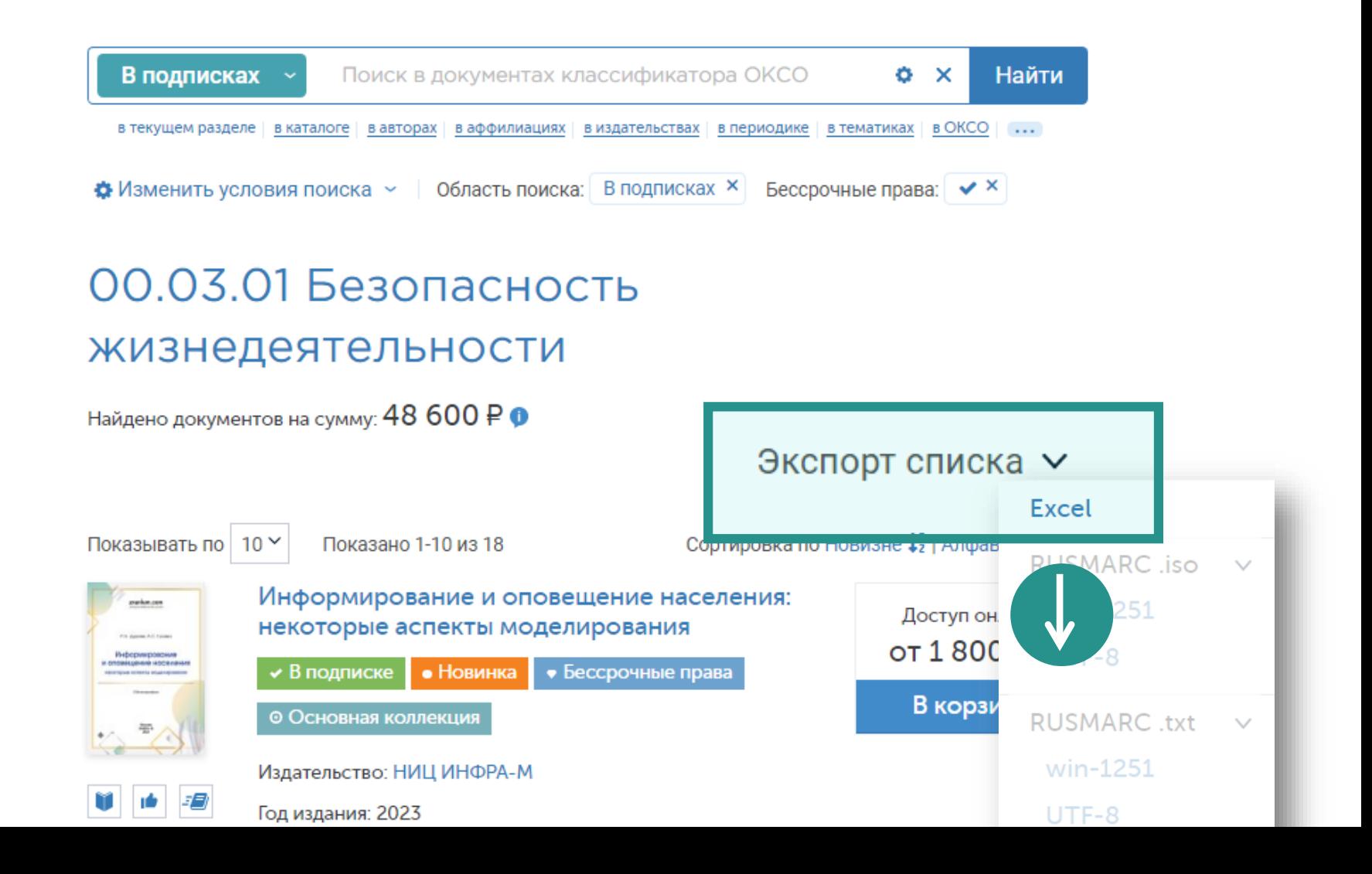

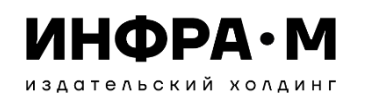

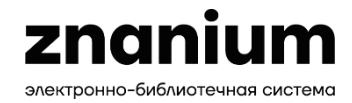

#### **ТАБЛИЧНАЯ ФОРМА ПРИ ЭКСПОРТЕ ПРЕЗЕНТАЦИОННЫХ СПИСКОВ**

#### **ШАГ 3: Открываем сформированный файл формата Excel, удаляем столбцы с лишней информацией и сортируем по нужному атрибуту**

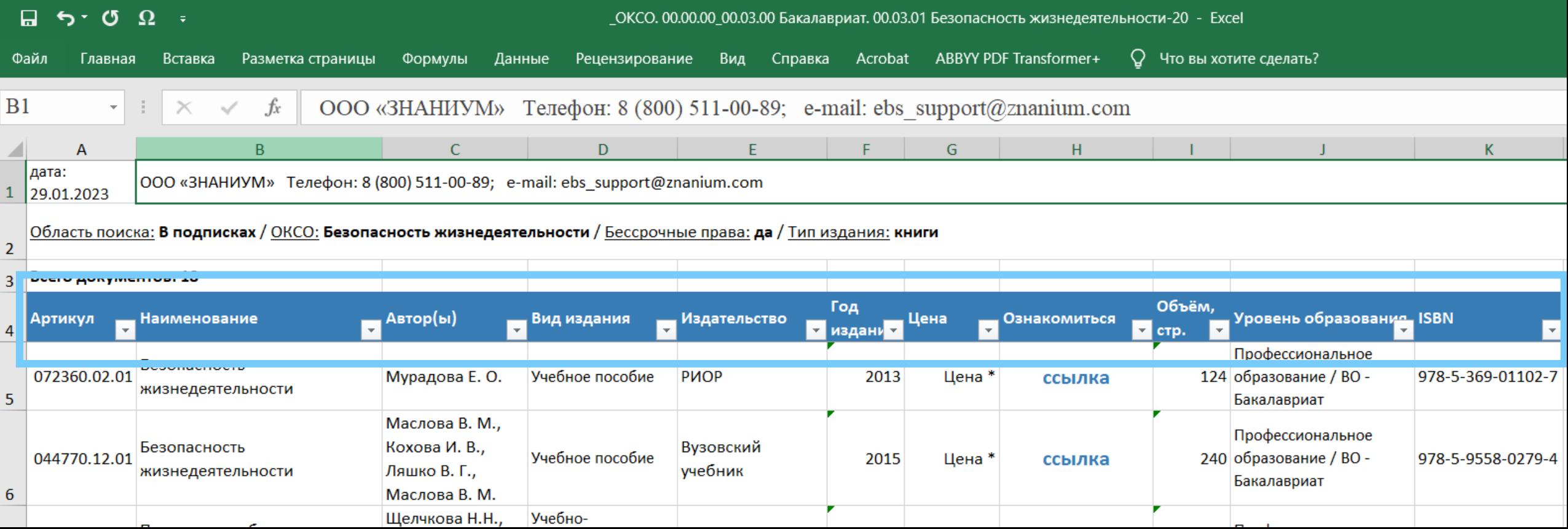

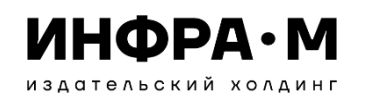

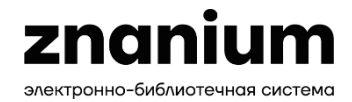

#### **ТАБЛИЧНАЯ ФОРМА ПРИ ЭКСПОРТЕ ПРЕЗЕНТАЦИОННЫХ СПИСКОВ**

#### **ШАГ 4: Сохраняем полученный файл в материалах к выставке**

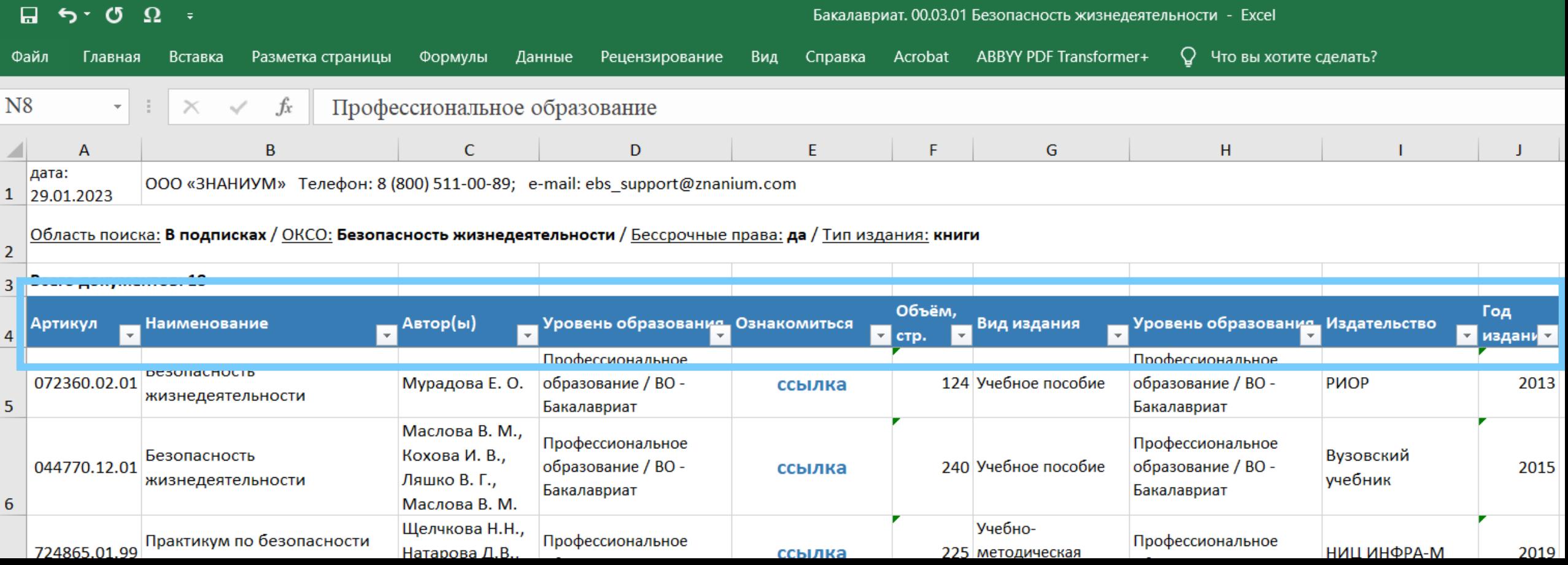

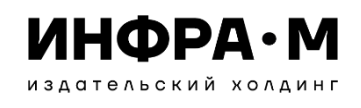

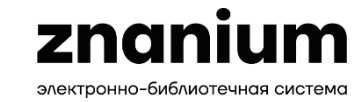

**URL-РАССЫЛКА НА ЛЮБУЮ СОСТАВЛЕННУЮ ПОДБОРКУ ИЗ ФОНДОВ ЭБС ZNANIUM**

**ШАГ 1:**

**Определяем список литературы для собственной подборки**

**ШАГ 2:**

**Формируем окончательный вид списка, изменяя установки «Расширенного поиска»**

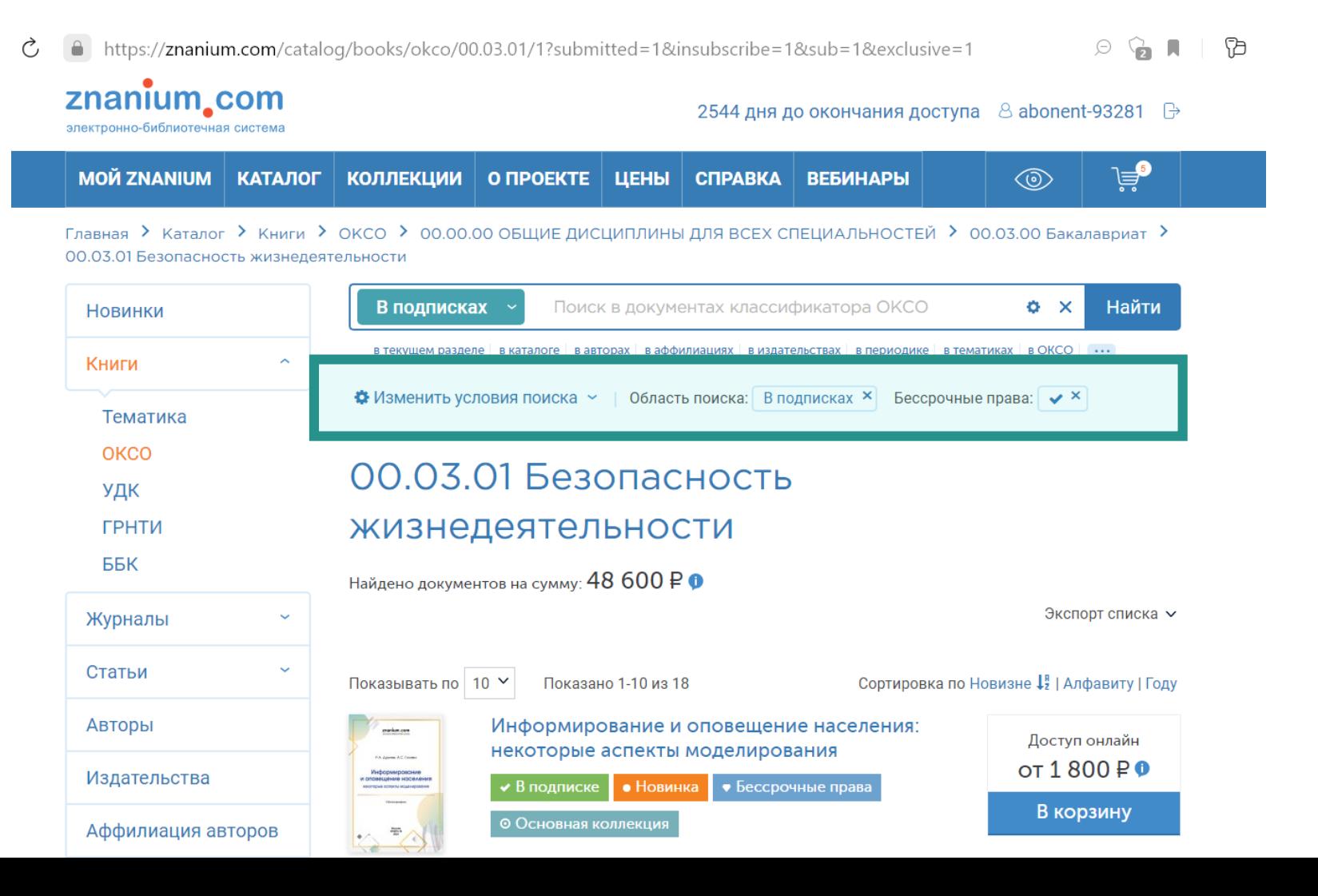

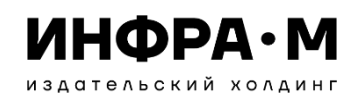

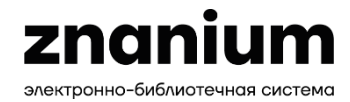

**URL-РАССЫЛКА НА ЛЮБУЮ СОСТАВЛЕННУЮ ПОДБОРКУ ИЗ ФОНДОВ ЭБС ZNANIUM**

**ШАГ 3:**

**В адресной строке браузера выбираем url-адрес страницы нашего сформированного списка**

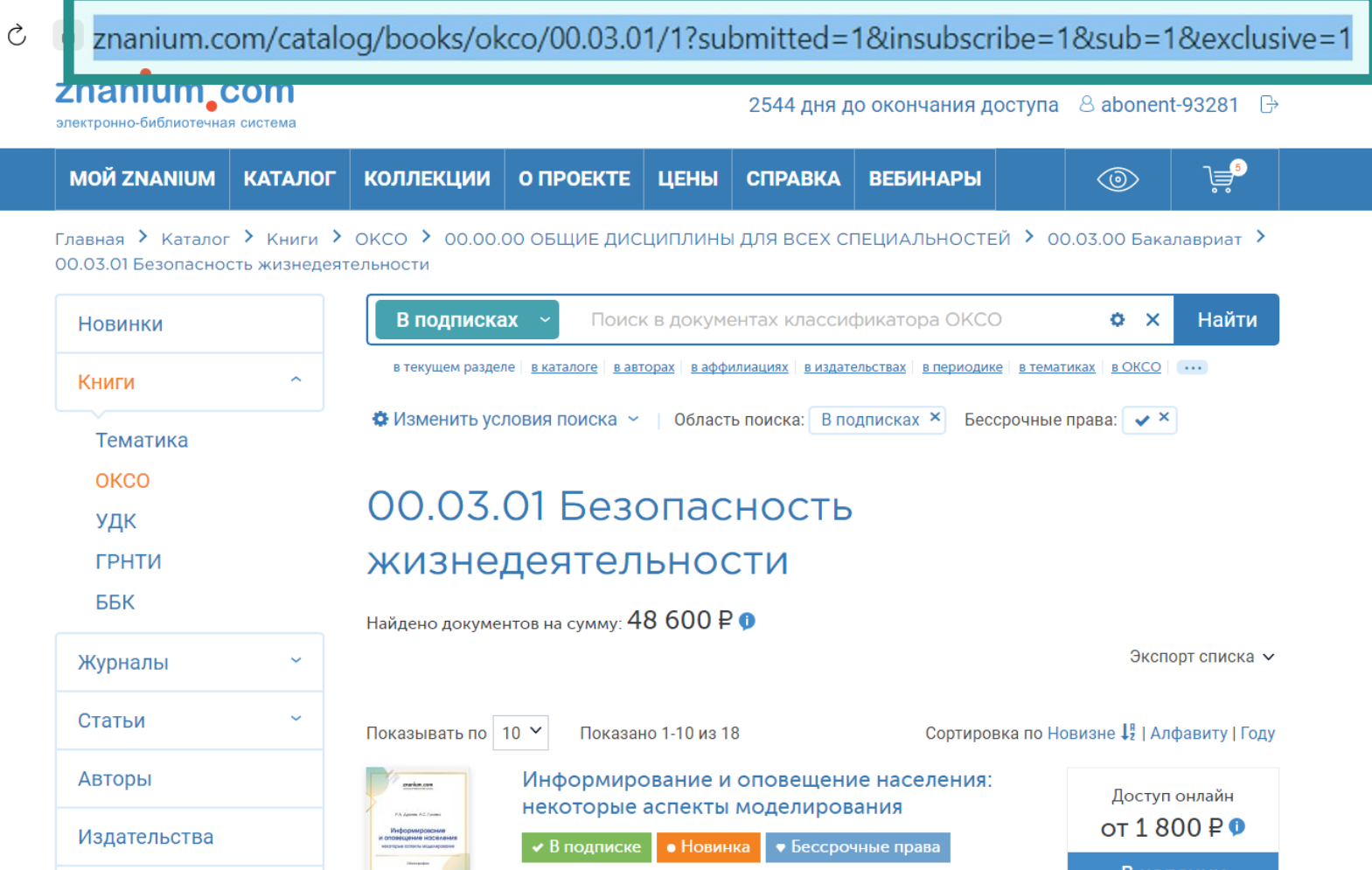

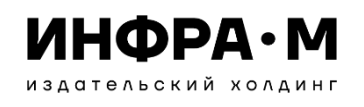

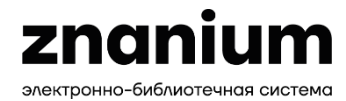

**URL-РАССЫЛКА НА ЛЮБУЮ СОСТАВЛЕННУЮ ПОДБОРКУ ИЗ ФОНДОВ ЭБС ZNANIUM**

**ШАГ 4:**

**Копируем выбранный url-адрес страницы нашего списка**

**ШАГ 5: Сохраняем ссылку на список в материалах к выставке** 

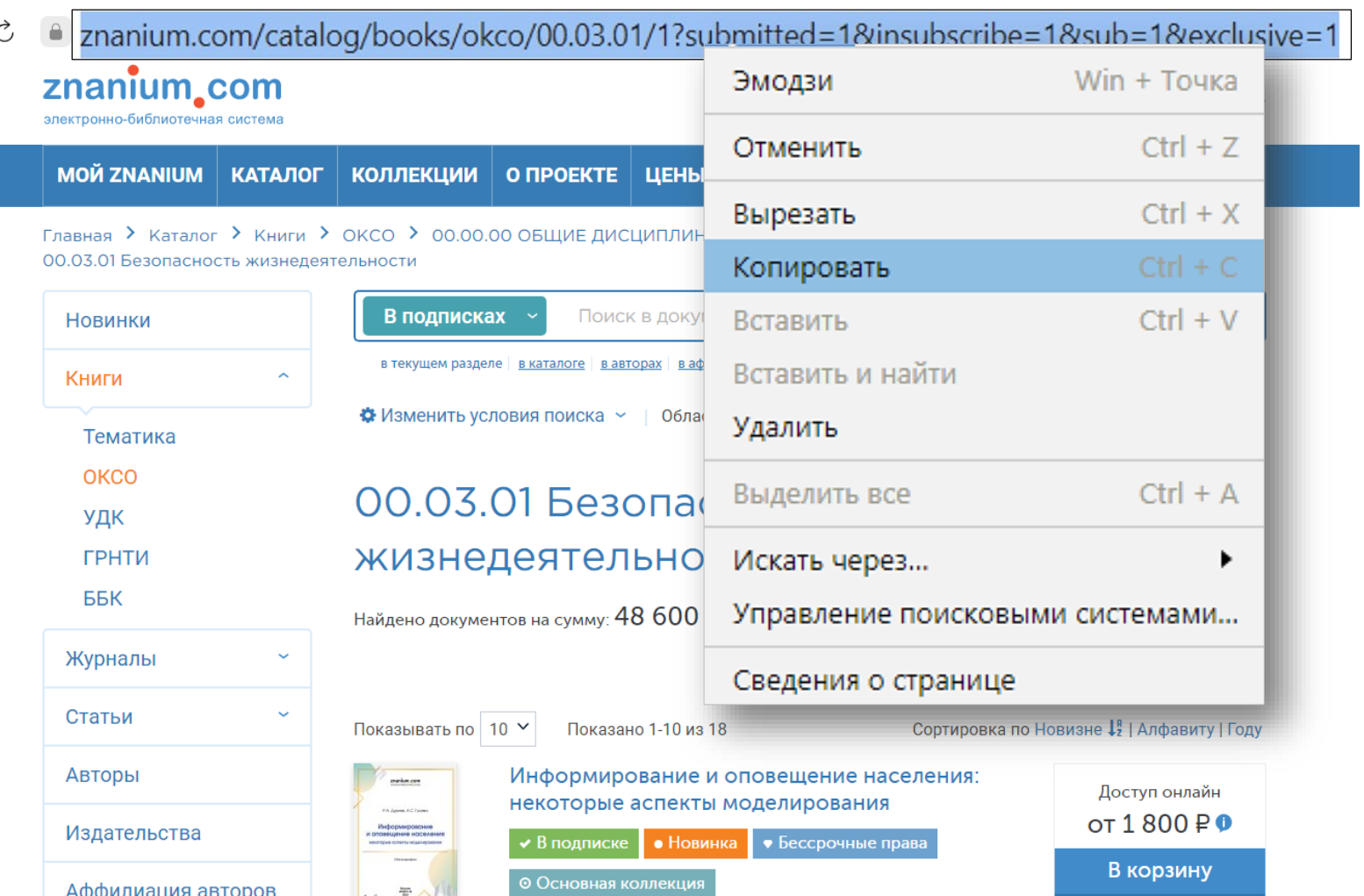

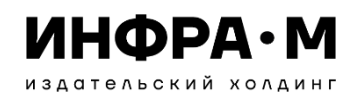

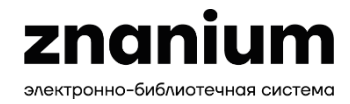

#### **ИЛЛЮСТРИРОВАННЫЙ КАТАЛОГ ЛЮБОГО СОСТАВЛЕННОГО ВАМИ СПИСКА ЛИТЕРАТУРЫ ИЗ ФОНДОВ ЭБС ZNANIUM**

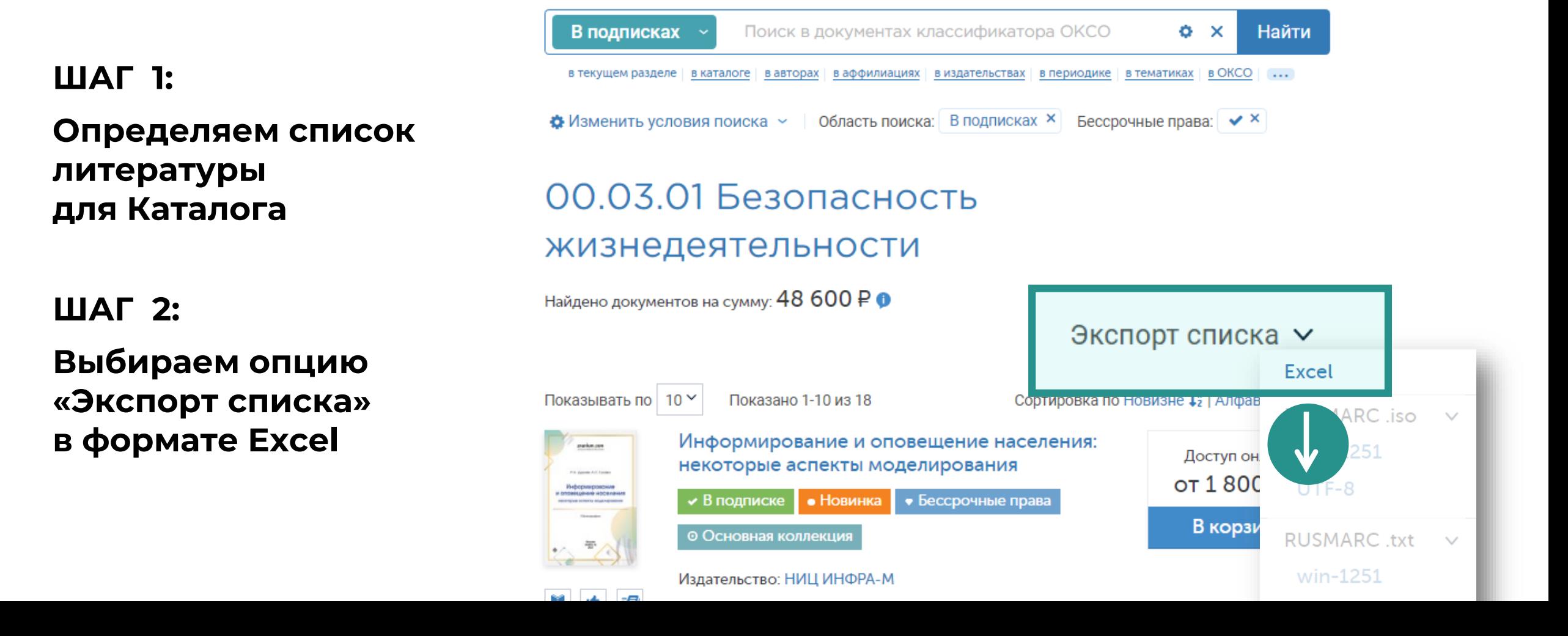

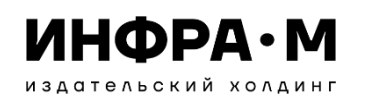

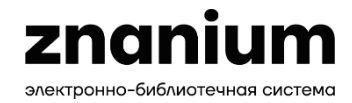

#### **ИЛЛЮСТРИРОВАННЫЙ КАТАЛОГ ЛЮБОГО СОСТАВЛЕННОГО ВАМИ СПИСКА ЛИТЕРАТУРЫ ИЗ ФОНДОВ ЭБС ZNANIUM**

**ШАГ 3: Открываем файл формата Excel. В полученном списке нельзя удалять или переставлять местами столбцы. Можно только сортировать издания по выбранному атрибуту, напр., по названию или виду издания**

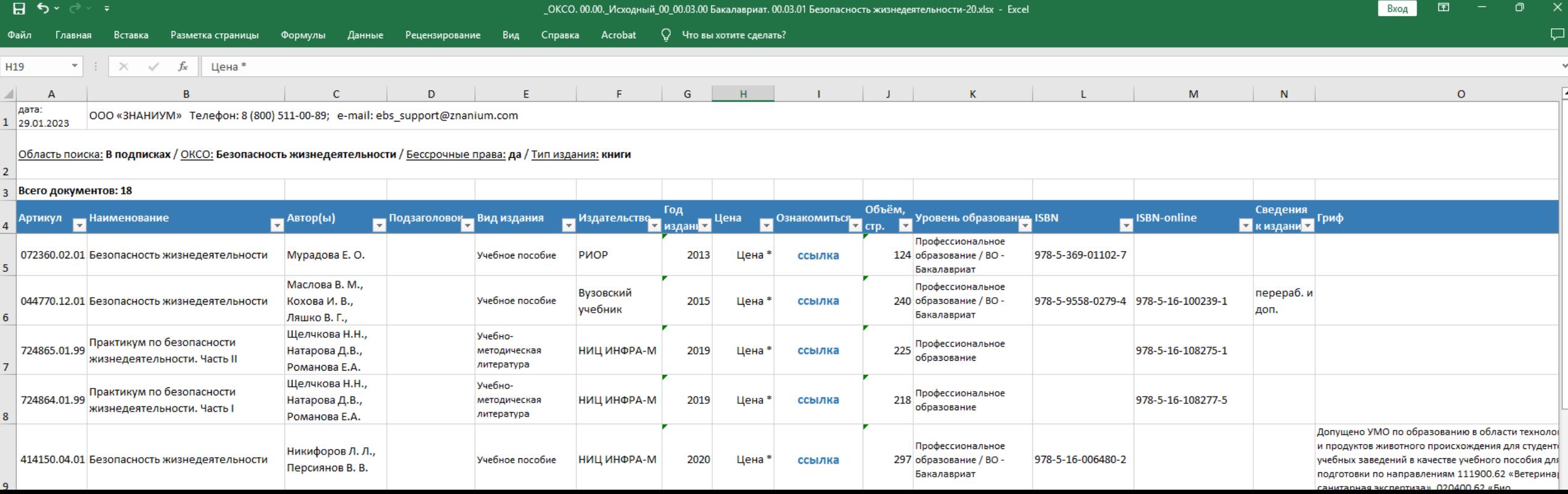

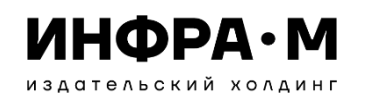

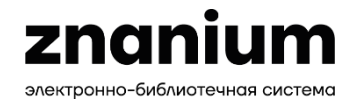

#### **ИЛЛЮСТРИРОВАННЫЙ КАТАЛОГ ЛЮБОГО СОСТАВЛЕННОГО ВАМИ СПИСКА ЛИТЕРАТУРЫ ИЗ ФОНДОВ ЭБС ZNANIUM**

#### **ШАГ 4: Сохраняем подготовленный файл в формате Excel в материалах к выставке**

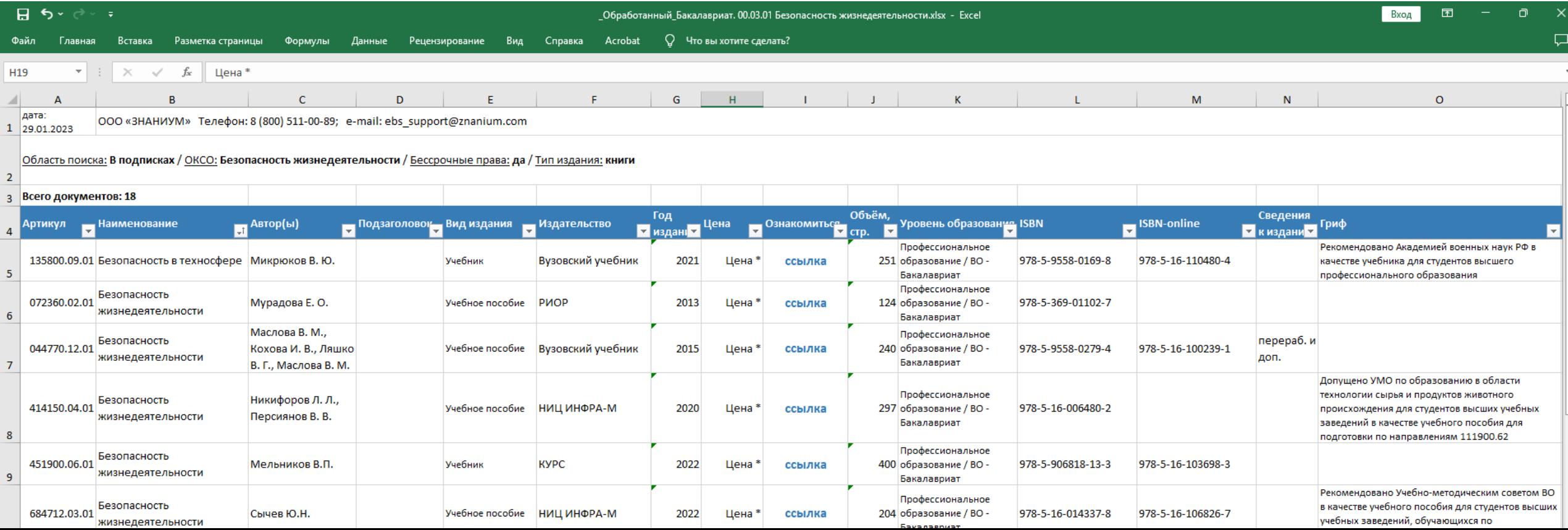

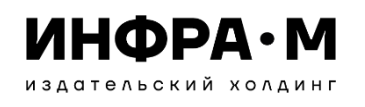

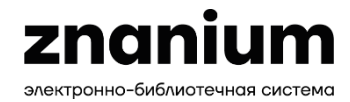

#### **ИЛЛЮСТРИРОВАННЫЙ КАТАЛОГ ЛЮБОГО СОСТАВЛЕННОГО ВАМИ СПИСКА ЛИТЕРАТУРЫ ИЗ ФОНДОВ ЭБС ZNANIUM**

#### **ШАГ 5:**

**Связываемся с персональным менеджером ЭБС, ставим ему задачу конвертации списка в иллюстрированный Каталог и передаём подготовленный файл в формате Excel** 

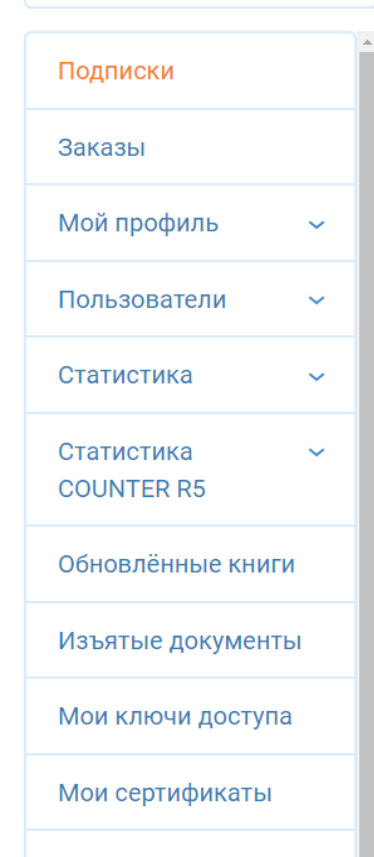

Настройки

Кабинет библиотекаря

#### Подписки

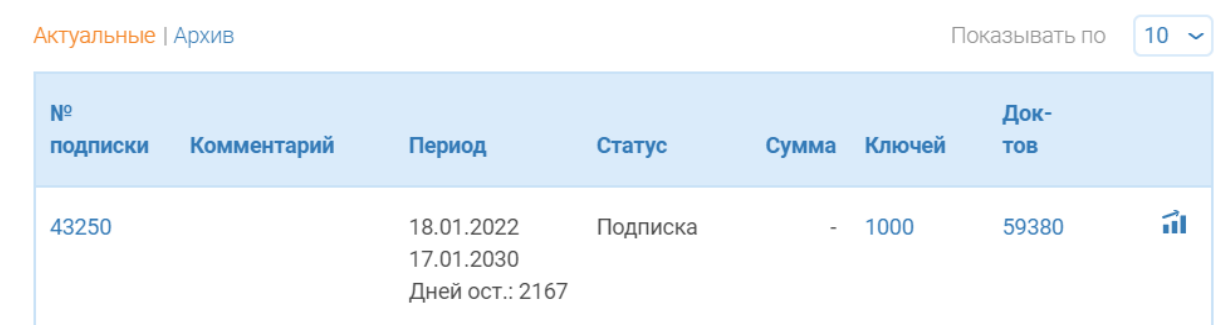

Продлить подписку на ЭБС Вы можете у своего менеджера:

Мачнева Анна Ауреловна тел. (495) 859-48-60 доб. 512 email: machneva\_aa@infra-m.ru

Получить ознакомительный доступ Вы можете через форму запроса на тестирование ЭБС. Все способы доступа к ЭБС - здесь.

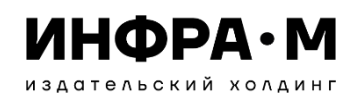

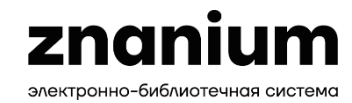

 $\boldsymbol{\varLambda}$ 

## **Подготовка материалов к различным видам выставок**

#### **ИЛЛЮСТРИРОВАННЫЙ КАТАЛОГ ЛЮБОГО СОСТАВЛЕННОГО ВАМИ СПИСКА ЛИТЕРАТУРЫ ИЗ ФОНДОВ ЭБС ZNANIUM**

#### ЕСТЕСТВЕННЫЕ НАУКИ. МАТЕМАТИКА

Науки о Земле. Экология

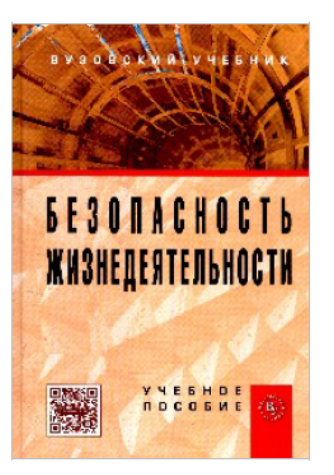

Безопасность жизнедеятельности: Учебное пособие / В.М. Маслова, И.В. Кохова, В.Г. Ляшко; Под ред. В.М. Масловой - 3 изд., перераб. и доп. - Москва: Вузовский учебник: НИЦ ИНФРА-М, 2015. - 240 с.: 60х90 1/16. (переплет) ISBN 978-5-9558-0279-4

#### Профессиональное образование - ВО - Бакалавриат

В учебном пособии рассмотрены ключевые понятия в области обеспечения безопасности жизнедеятельности. Представлены основные составляющие системы «человек - среда обитания», изложены вопросы безопасности в чрезвычайных ситуациях. Даны основы знаний об управлении безопасностью, о законодательных и нормативно-правовых документах безопасности в стране, а также вопросы экономической безопасности на уровне страны и организации. Рассмотрена деятельность международных организаций, занимающихся вопросами безопасности жизнедеятельности и направления сотрудничества России в этой области.

Код для заказа: 044770.12.01

Цена: 484,90 руб.

Полистать в ЭБС ZNANIUM.COM

https://znanium.com/catalog/product/508589

Комплектование (495) 280-33-86 (доб. 225, 377, 226, 516, 333, 378) books@infra-m.ru

Рассмотрение рукописей Прудников Владимир Михайлович (495) 280-15-96 (доб. 291) prudnik@infra-m.ru

Подключение к ЭБС Znanium.com (495) 280-15-96 (доб. 228, 239, 293, 455, 510) Ebs support@infra-m.ru

**ШАГ 6:** 

**Получаем от менеджера многостраничный файл Каталога в формате pdf**

#### **ШАГ 7:**

**Сохраняем файл Каталога в материалах к выставке** 

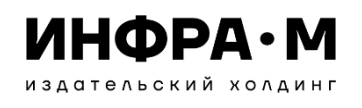

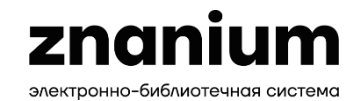

#### **ИЛЛЮСТРИРОВАННАЯ ВИРТУАЛЬНАЯ ЛИСТОВКА**

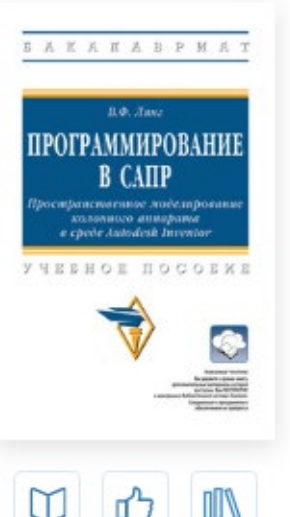

Программирование в САПР: Пространственное моделирование колонного аппарата в среде Autodesk Inventor

в подписк основная колле бессрочные права

Тематика: Программирование и алгоритмизация Издательство: НИЦ ИНФРА-М Автор: Лянг Виктор Федорович Год издания: 2023 Кол-во страниц: 249

Вид издания: Учебное пособие Уровень образования: ВО - Бакалавриат ISBN: 978-5-16-014573-0

Артикул: 694403.03.01

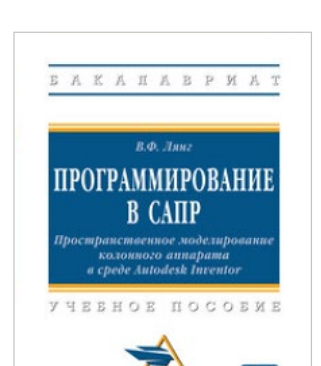

Программирование в САПР: пространственное моделирование колонного аппарата в среде Autodesk Inventor : учебное пособие / В.Ф. Лянг. - Москва : ИНФРА-М, 2023. - 249 с. + Доп. материалы [Электронный ресурс]. - (Высшее образование: Бакалавриат). - DOI 10.12737/991773.

Профессиональное образование - ВО - Бакалавриат

Лянг Виктор Федорович, Кандидат технических наук, Московский политехнический университет

В учебном пособии подробно рассмотрено создание внешней подсистемы к Autodesk Inventor на языке высокого уровня C# Microsoft Visual Studio колонного аппарата. Рассматриваются такие вопросы, как работа в среде программирования Microsoft Visual Studio 2010, подключение библиотеки функций API Autodesk Inventor к внешней подсистеме пользователя, пространственное твердотельное моделирование элементов колонного аппарата, сохранение построенных объектов, проведение сборки аппарата из сохраненных модулей методом сопряжения поверхностей.

Соответствует требованиям федеральных государственных образовательных стандартов высшего образования последнего поколения.

Для студентов высших учебных заведений, обучающихся по направлению «Информатика и вычислительная техника», при подготовке к лабораторным работам и экзамену. Может быть использовано студентами других специальностей при изучении курсов «Основы информатики», «Язык программирования высокого уровня» и «3D-моделирование машин и аппаратов». Может быть полезно программистам, занимающимся пространственным моделированием объектов.

Гриф

Код для заказа: 694403.03.01 Цена оптовая: py<sub>6</sub>.

Цена 1380,00 py6. интернетмагазина:

Полистать в ЭБС ZNANIUM.COM

https://znanium.ru/bookread2.php?book=2125021

Комплектование (495) 280-33-86 (доб. 225, 377, 226, 516, 333, 378) books@infra-m.ru

Рассмотрение рукописей Прудников Владимир Михайлович (495) 280-15-96 (доб. 291) prudnik@infra-m.ru

Подключение к ЭБС Znanium.com (495) 280-15-96 (доб. 228, 239, 293, 455, 510) Ebs support@infra-m.ru

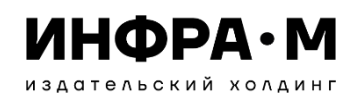

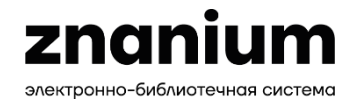

**ОПРЕДЕЛЕНИЕ ССЫЛКИ НА АВТОРСКУЮ ВИДЕО-ПРЕЗЕНТАЦИЮ КНИГИ**

**Выбирайте экспрессинтервью автор о своей книге на ютуб-канале**  «Образовательн **платформа Znanium» и копируйте url-адрес открытой страницы просмотра виде** 

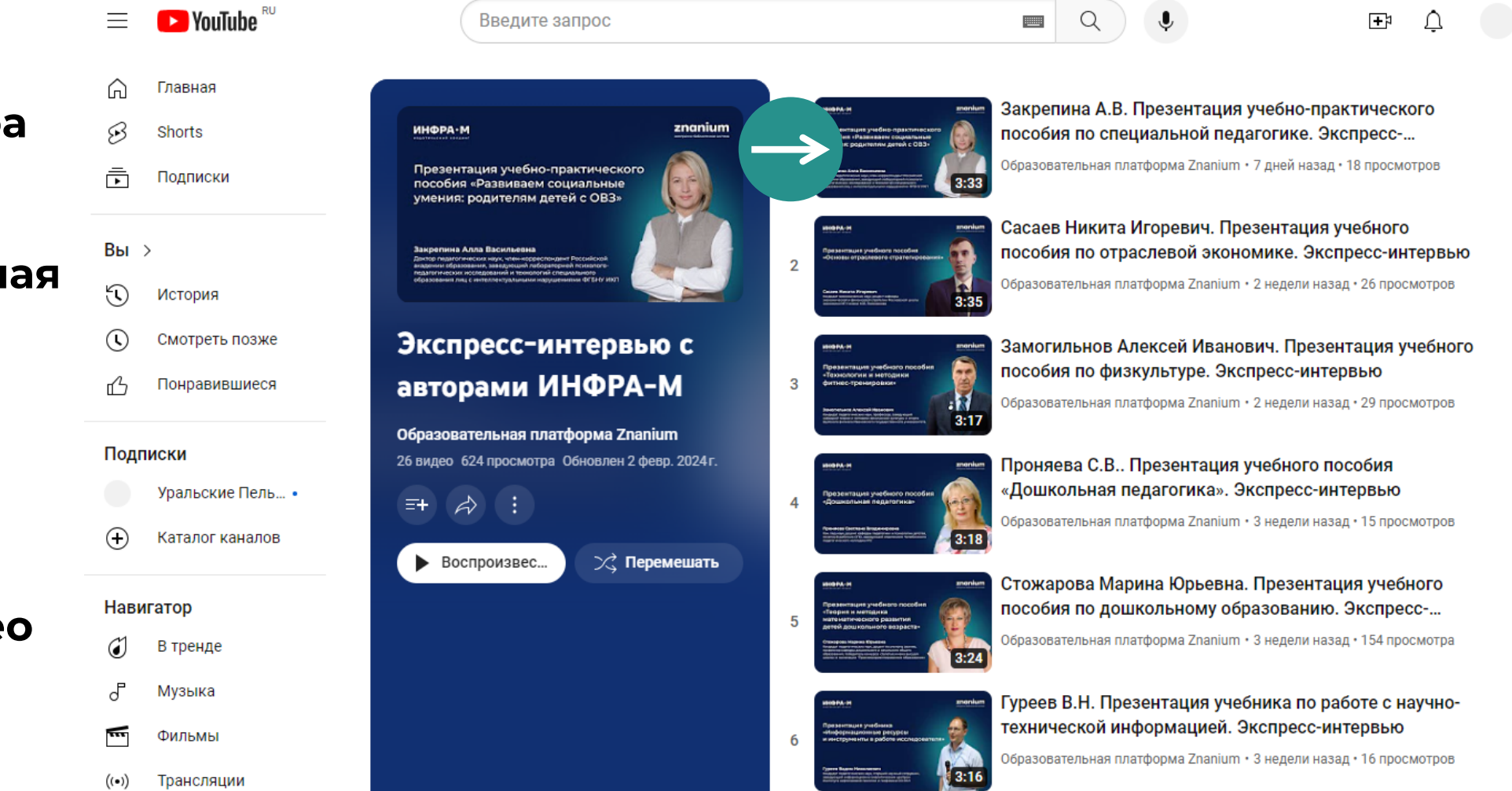

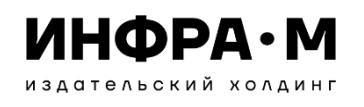

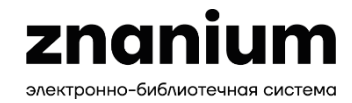

**ОПРЕДЕЛЕНИЕ ССЫЛКИ НА АВТОРСКУЮ ТЕКСТОВУЮ ПРЕЗЕНТАЦИЮ КНИГИ**

tannoù viture

**Выбирайте текстовую авторскую презентацию книги в разделе «ИНТЕРВЬЮ» на сайте ЭБС Znanium и копируйте url-адрес открытой страницы презентации**

#### Интервью

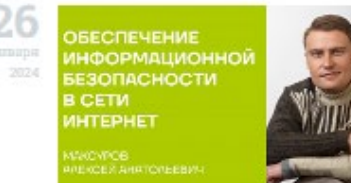

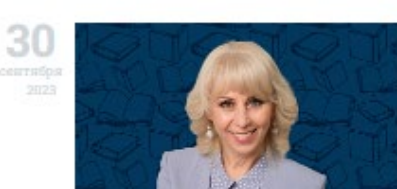

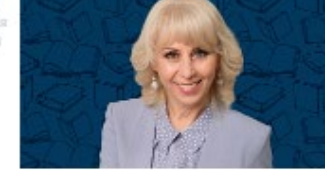

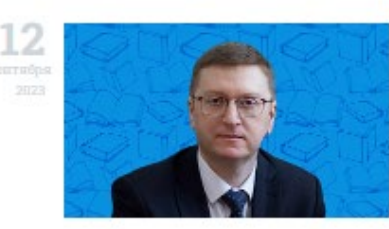

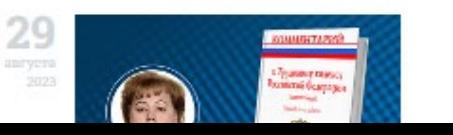

Комментарий к Трудовому кодексу Российской Федерации (постатейный). Интервью с автором

Максуров Алексей Анатольевич о монографии «Обеспечение информационной безопасности в сети **Интернет»** 

26 января 2024

#### Расскажите, почему вы решили написать монографию именно на эту тему? Есть ли проблематика, которая стала основой появления работы?

Хорошо это или плохо, но обычный человек проводит сегодня в киберпространстве бОльшую часть своего времени, почти каждый из нас сформировал себе в Интернете особое жизненное пространство. Мир, хотим мы того, или нет, также становится все более глобальным. Объем сделок в сети Интернет уже давно больше объема сделок, заключаемых вне глобальной информационной сети. Вы знаете, что уже свыше 99% акций, например, существует лишь в бездокументарной форме, в виде учетных записей в электронных реестрах. Денежные средства и их аналоги, «живущие» в глобальной информационной сети, давно превышают по объему наличные денежные средства. Все это создает новые вызовы для человечества. К сожалению, законодатель и правоприменитель сегодня не всегда учитывают особенности правоотношений в области обеспечения информационной безопасности в глобальном информационном пространстве. Отсюда - и желание написать книгу по указанной тематике.

#### Насколько значимы рассматриваемые в работе проблемы? Каких результатов вы достигли?

Проблемы значимы. Бессмысленно отрицать (хотя кем-то это и делается), что информационная безопасность в сети Интернет – это особая правовая категория. Можно уверенно говорить об институциональной самостоятельности норм права об обеспечении безопасности в киберсреде. Такой подход требует и иного регулирования, отличного от регулирования «обычных» правовых отношений, не связанных с глобальными информационными системами. В работе доказано такое мнение. Изюминкой работы видится характеристика источников правового регулирования отношений в сфере обеспечения информационной безопасности в

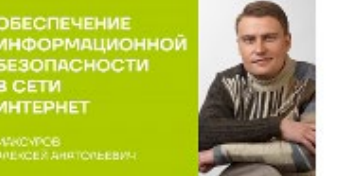

о монографии «Обеспечение информационной безопасности в сети Интернет» Maurynon American Augustus Recursor юрилических наук, профессов, рассказывает о своей

Максуров Алексей Анатольевич

Управление персональными информационными потоками в условиях цифровой образовательной среды: методический инструментарий

О монографии «Санкционный фактор трансформации российской и мировой **ЭКОНОМИКИ»** 

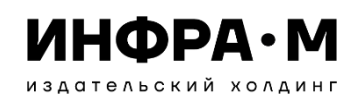

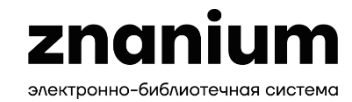

#### **ОПРЕДЕЛЕНИЕ ССЫЛКИ НА АВТОРСКИЕ ВИДЕО-ПРЕЗЕНТАЦИИ КНИГ**

**Выбирайте авторские презентации книг в разделе «АВТОРЫ» на сайте ЭБС Znanium и копируйте url-адрес открытой страницы автора** Дворянсков Иван Владимирович

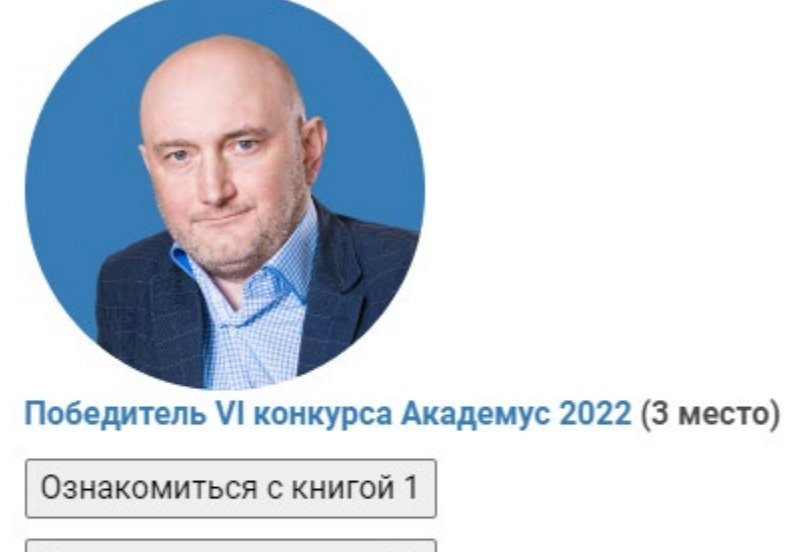

Ознакомиться с книгой 2

Интервью

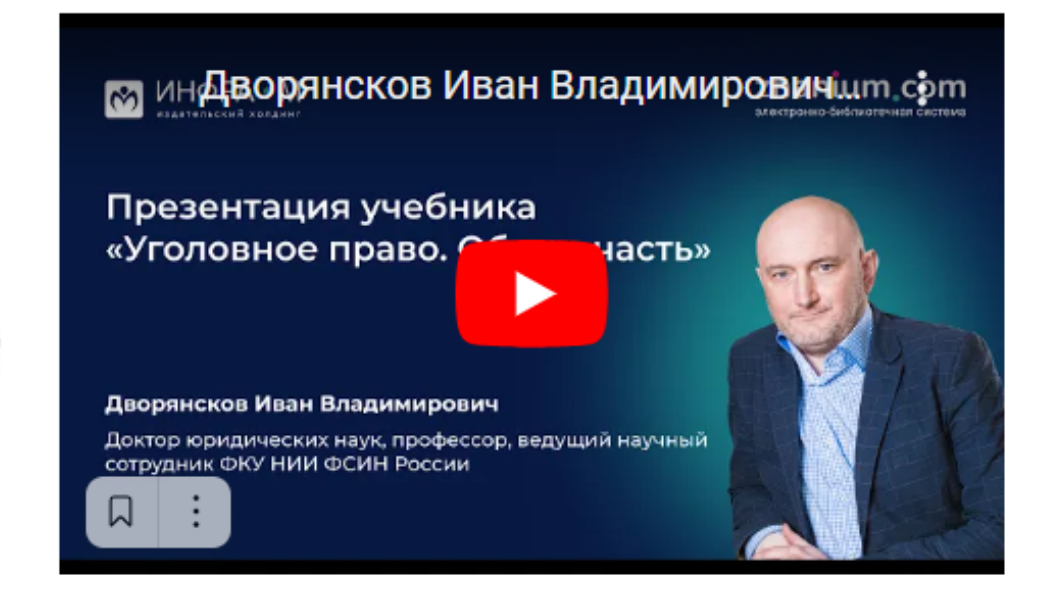

Доктор юридических наук, профессор, ведущий научный сотрудник Федерального казенного учреждения «Научно-исследовательский институт федеральной службы исполнения наказаний»

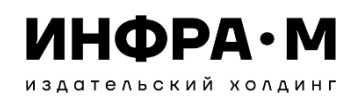

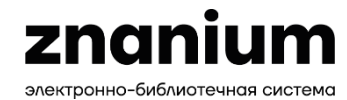

Аффилиация

## **Подготовка материалов к различным видам выставок**

#### **ОПРЕДЕЛЕНИЕ ССЫЛКИ НА АВТОРСКУЮ ВИДЕО-ПРЕЗЕНТАЦИЮ КНИГИ**

**Определяйте видеопрезентацию автора своей книги в разделе «Аннотация» в карточке книги на сайте ЭБС Znanium и копируйте url-адрес страницы карточки книги**

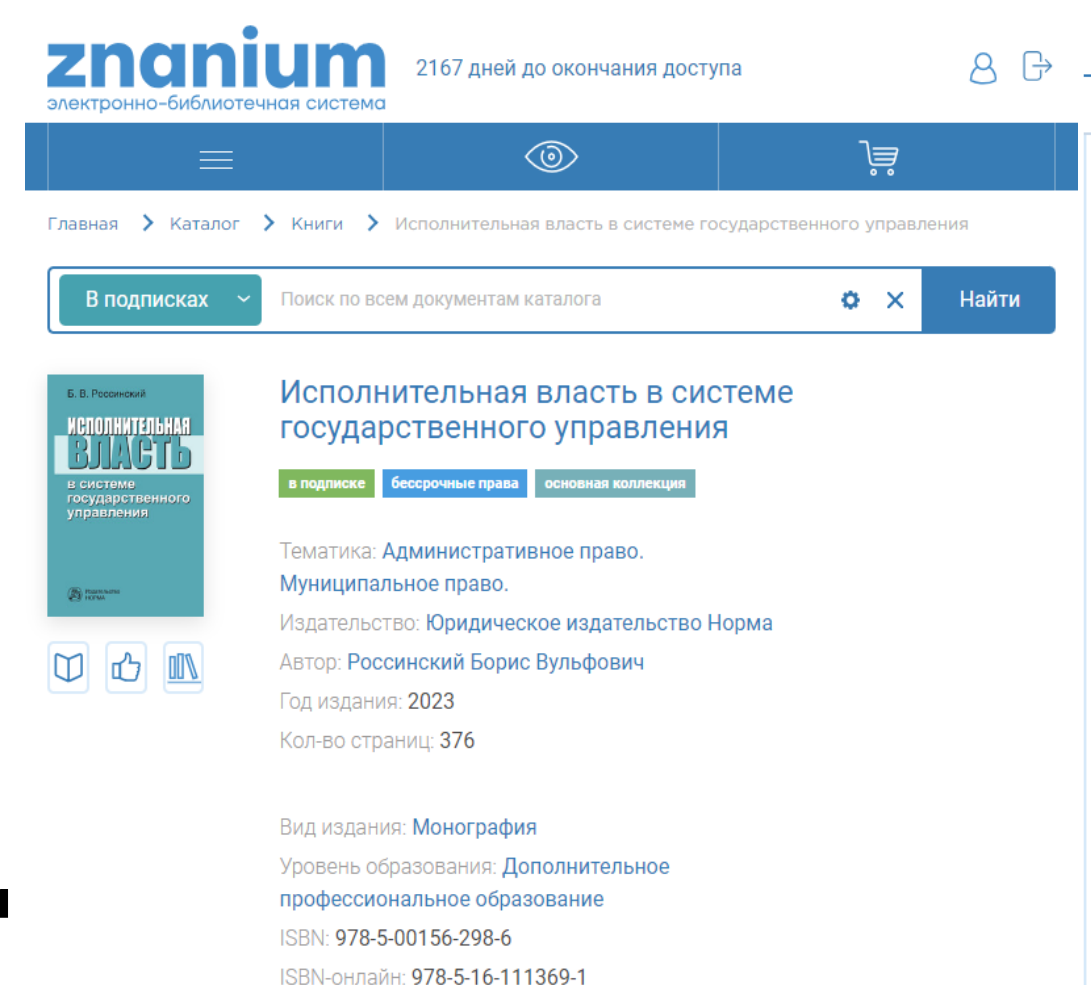

Артикул: 801663.01.01

В монографии, посвященной роли исполнительной власти в системе государственного управления, рассматриваются традиционные, кибернетические и синергетические концепции соответствующей управленческой деятельности, а также закономерности развития и функционирования этой ветви власти в дореволюционной России, в СССР и в постсоветский период. Существенное внимание уделяется особенностям организации и деятельности исполнительной власти в системе государственного управления и значению данной власти в механизме обеспечения устойчивости государства. Для научных работников, преподавателей юридических и управленческих вузов и факультетов, аспирантов и студентов, государственных служащих, практикующих юристов и всех интересующихся вопросами деятельности исполнительной власти и осуществления государственного управления.

Классификаторы

Фрагменты

**Аннотания** 

Бибзапись

Коллекции

Экспорт

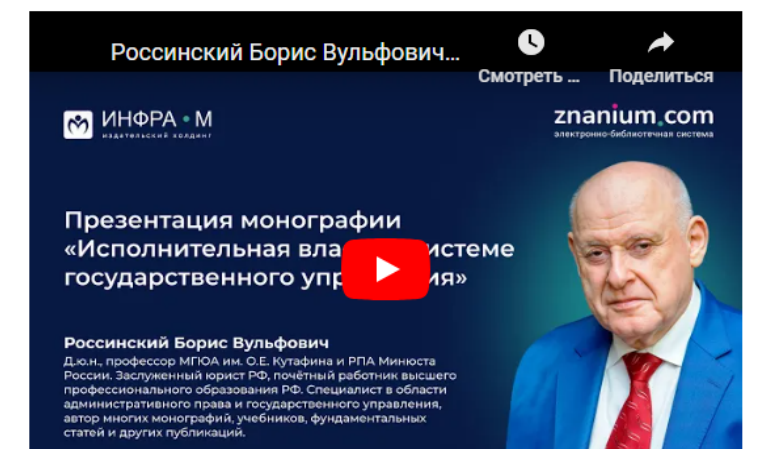

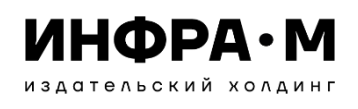

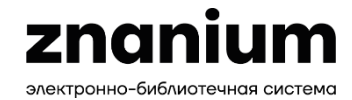

#### **СОСТАВЛЕНИЕ СПИСКА НОВИНОК ДЛЯ КАТАЛОГА ПО ИНФОРМАЦИОННЫМ ТЕХНОЛОГИЯМ**

**Установки поиска новинок литературы всего фонда ЭБС Znanium за последний квартал 2023 года для бакалавриата по специализациям информационных технологий** 

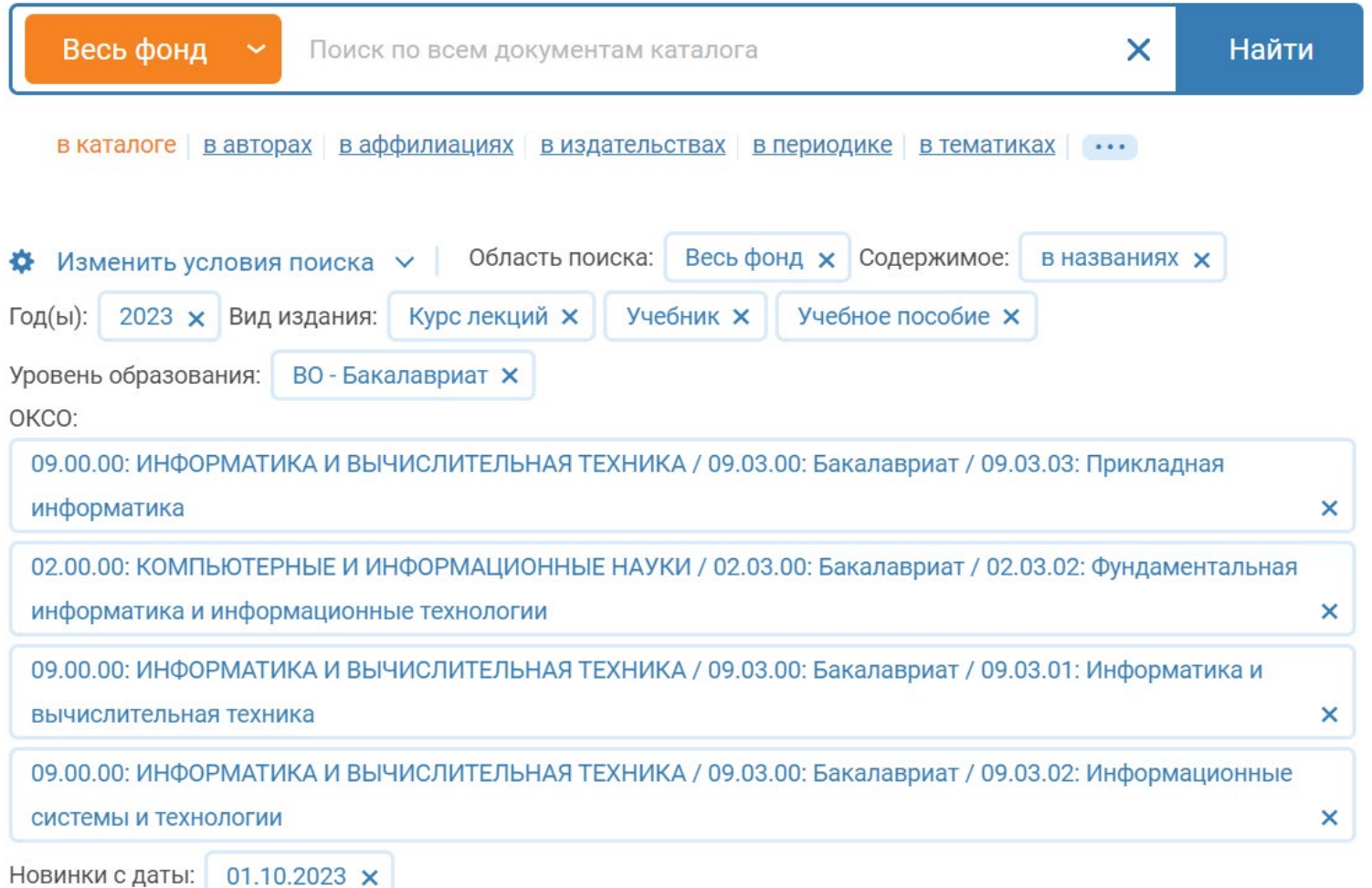

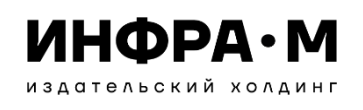

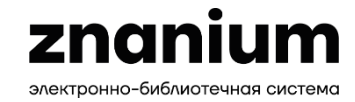

#### **СОСТАВЛЕНИЕ СПИСКА НОВИНОК ДЛЯ КАТАЛОГА ПО ИНФОРМАЦИОННЫМ ТЕХНОЛОГИЯМ Полученный список новинок**

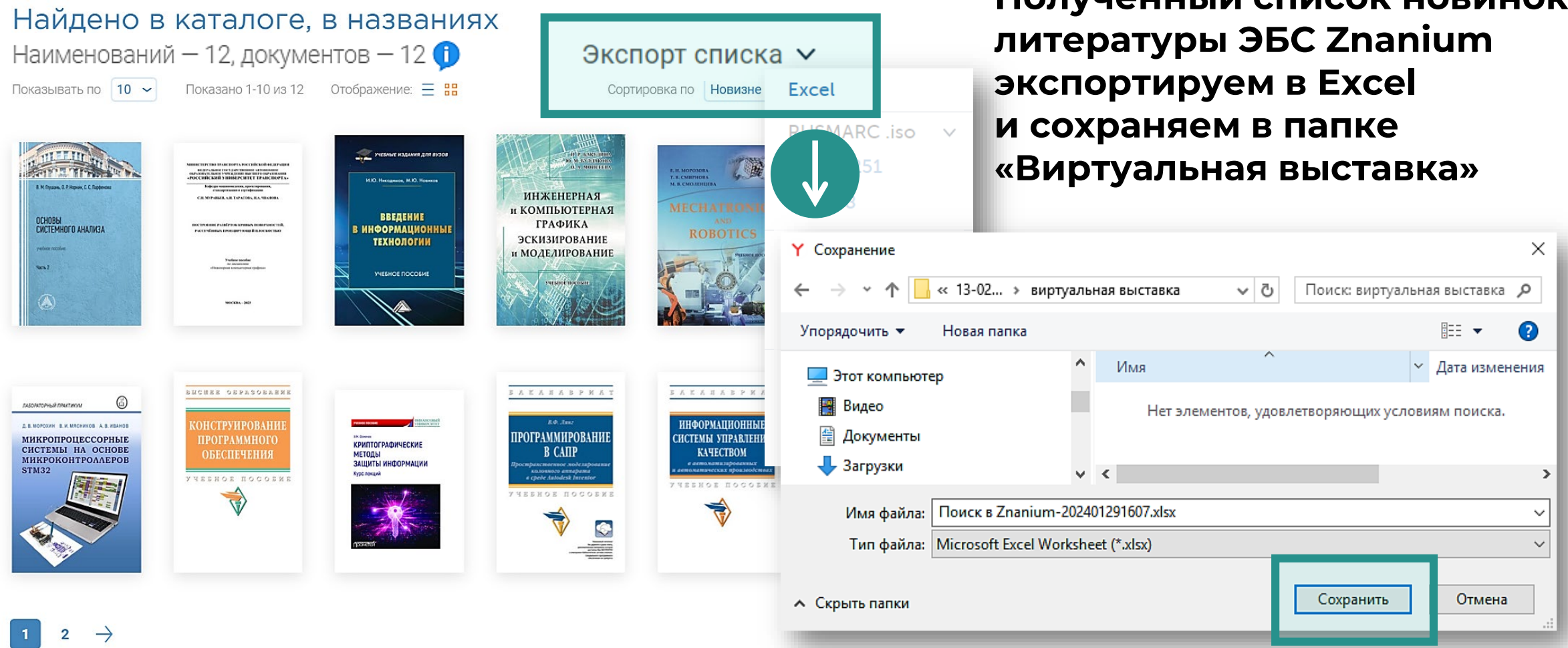

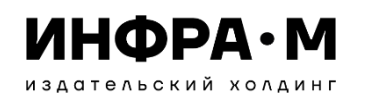

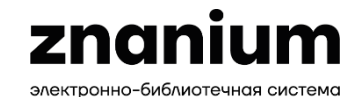

#### **СОСТАВЛЕНИЕ СПИСКА НОВИНОК ДЛЯ КАТАЛОГА ПО ИНФОРМАЦИОННЫМ ТЕХНОЛОГИЯМ**

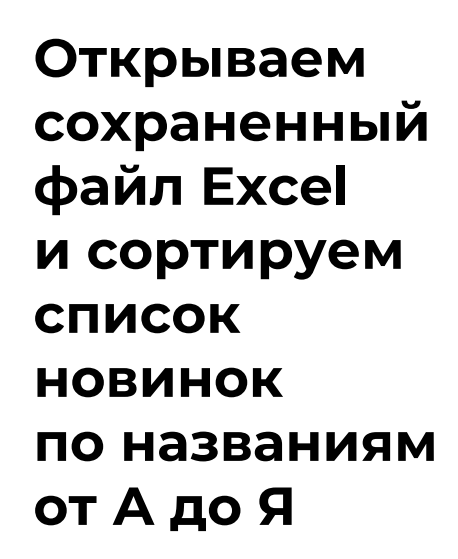

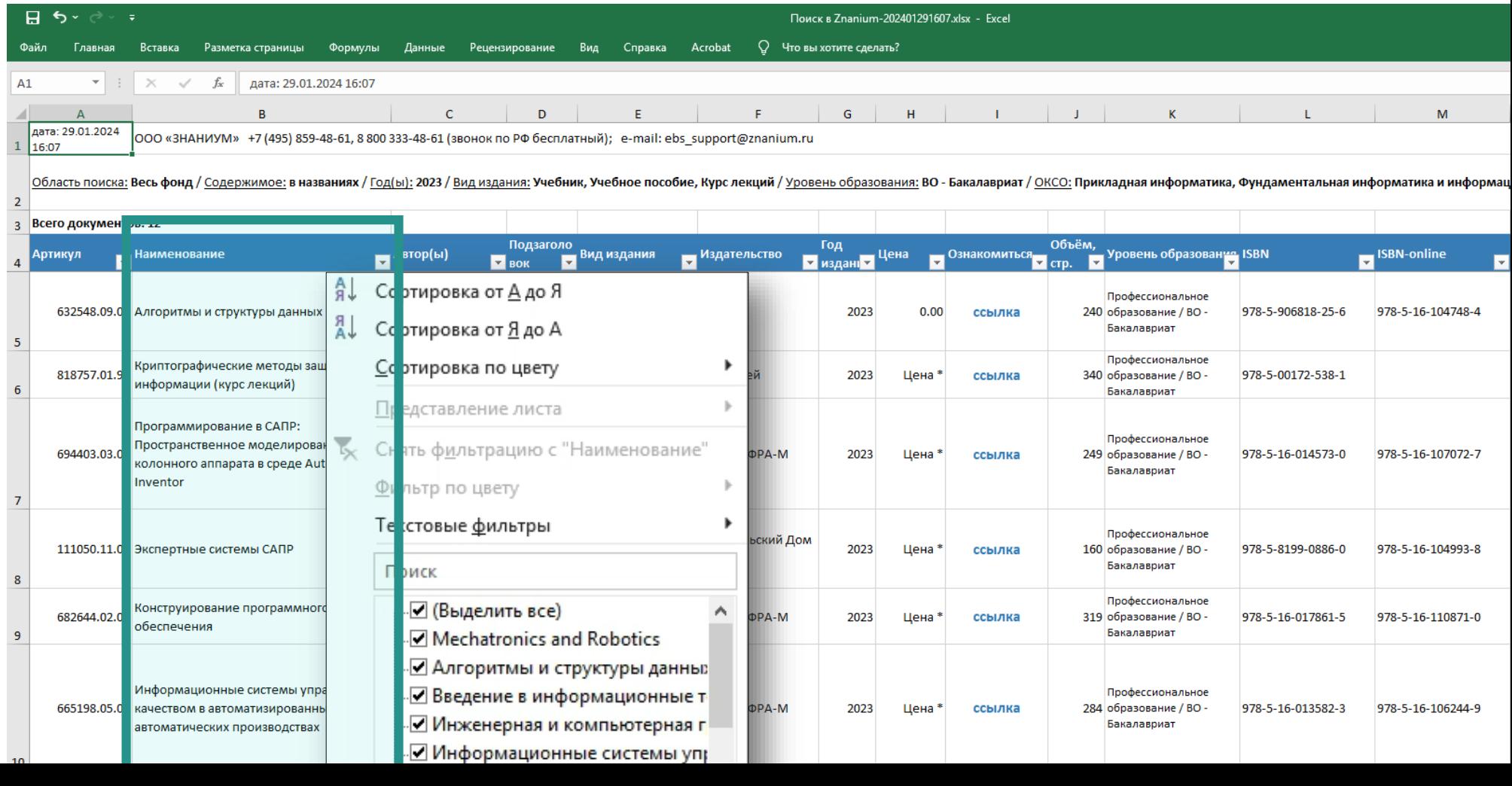

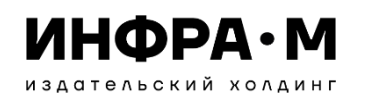

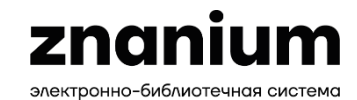

#### **СОСТАВЛЕНИЕ СПИСКА НОВИНОК ДЛЯ КАТАЛОГА ПО ИНФОРМАЦИОННЫМ ТЕХНОЛОГИЯМ**

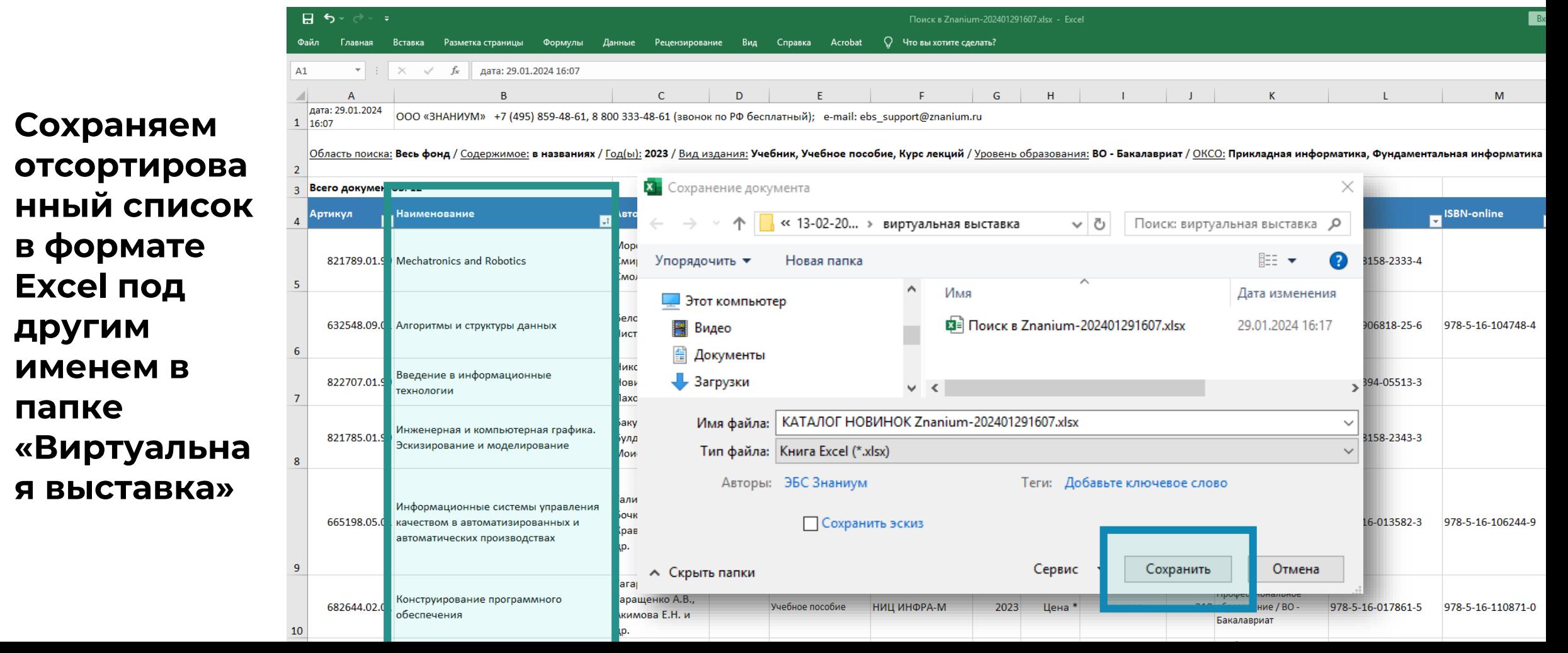

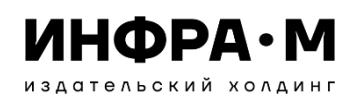

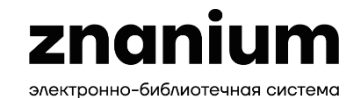

#### **СОСТАВЛЕНИЕ СПИСКА НОВИНОК ДЛЯ КАТАЛОГА ПО ИНФОРМАЦИОННЫМ ТЕХНОЛОГИЯМ**

**Файл Excel передаем персональному менеджеру и получаем от него файл в формате PDF**

**Полученный файл PDF сохраняем с названием «Тело КАТАЛОГА НОВИНОК» в папке «Виртуальная выставка»**

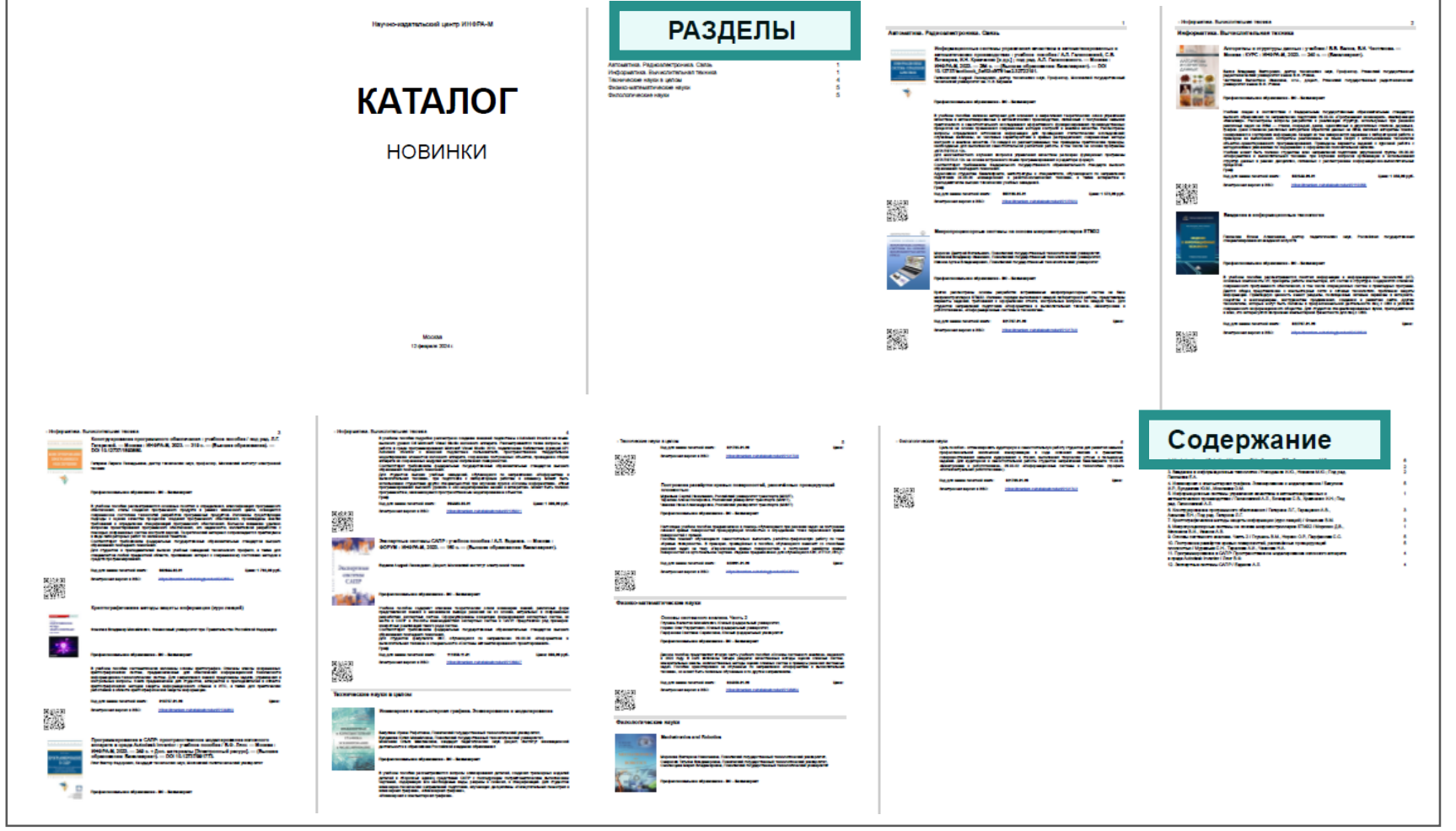

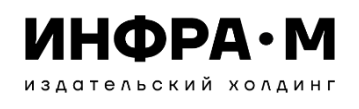

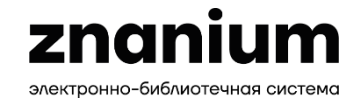

Страница 1 из 1 Число слов: 34  $\Box$  3 английский (США)

**СОЗДАНИЕ ТИТУЛЬНОГО ЛИСТА КАТАЛОГА НОВИНОК ЛИТЕРАТУРЫ ЭБС ZNANIUM**

 $H$  5  $\circ$  0  $H$   $\circ$   $\cap$  0  $\circ$ Локумент1 - Word – Главная Вставка Рисование Конструктор Макет Ссылки Рассылки Рецензирование Вид Справка Асгораt Q Помощн – — **В программе**  3 + + 2 + + 1 + +  $\sqrt[3]{++1}$  + + 2 + + 3 + + 4 + + 5 + + 6 + + 7 + + 8 + + 9 + + 10 + +11 + +12 + 43 + +14 + +15 + +16  $\sqrt{17}$  + + **WORD** ИНФРА-М znanium Логотип **формируем**  рганизаци **титульный лист Каталога КАТАЛОГ W** Coxpaнить файл Adobe PDF как **и сохраняем**  новинок литературы ЭБС Znanium  $\vee$  <sup>N</sup>  $\left| \cdot \right|$  << 13-02-... > виртуальная выставка  $\sim$  8 Поиск: виртуальная выставка  $\Omega$ для бакалавриата по специализациям: **файл** BEE Y Q Упорядочить ▼ Новая папка 02.03.02: Фундаментальная информатика и информационные технологии  $\boldsymbol{\wedge}$ Имя Дата изменения Этот компьютер **в папке**  09.03.01: Информатика и вычислительная техника **Видео** 02.03.02: Фундаментальная информатика и Нет элементов, удовлетворяющих условиям поиска. информационные технологии **«Виртуальная 鱼 Документы**  $\times$   $\times$ 09.03.03: Прикладная информатика Имя файла: Титул КАТАЛОГА НОВИНОК.pdf **выставка».**  $\ddot{}$ Тип файла: PDF files (\*.pdf) П Просмотреть **ПОграничение** результат редактирования Параметры Сохранить Отмена **← Скрыть папки** IV квартал 2023

**图 ■ 园 - + +** + 66%

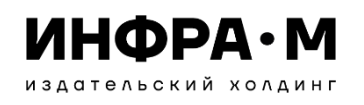

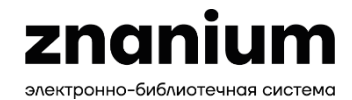

**СБОРКА МАТЕРИАЛОВ ДЛЯ КАТАЛОГА НОВИНОК ЛИТЕРАТУРЫ ЭБС ZNANIUM**

**Теперь в папке «Виртуальная выставка» находятся файлы титульного листа и всех страниц нашего Каталога**

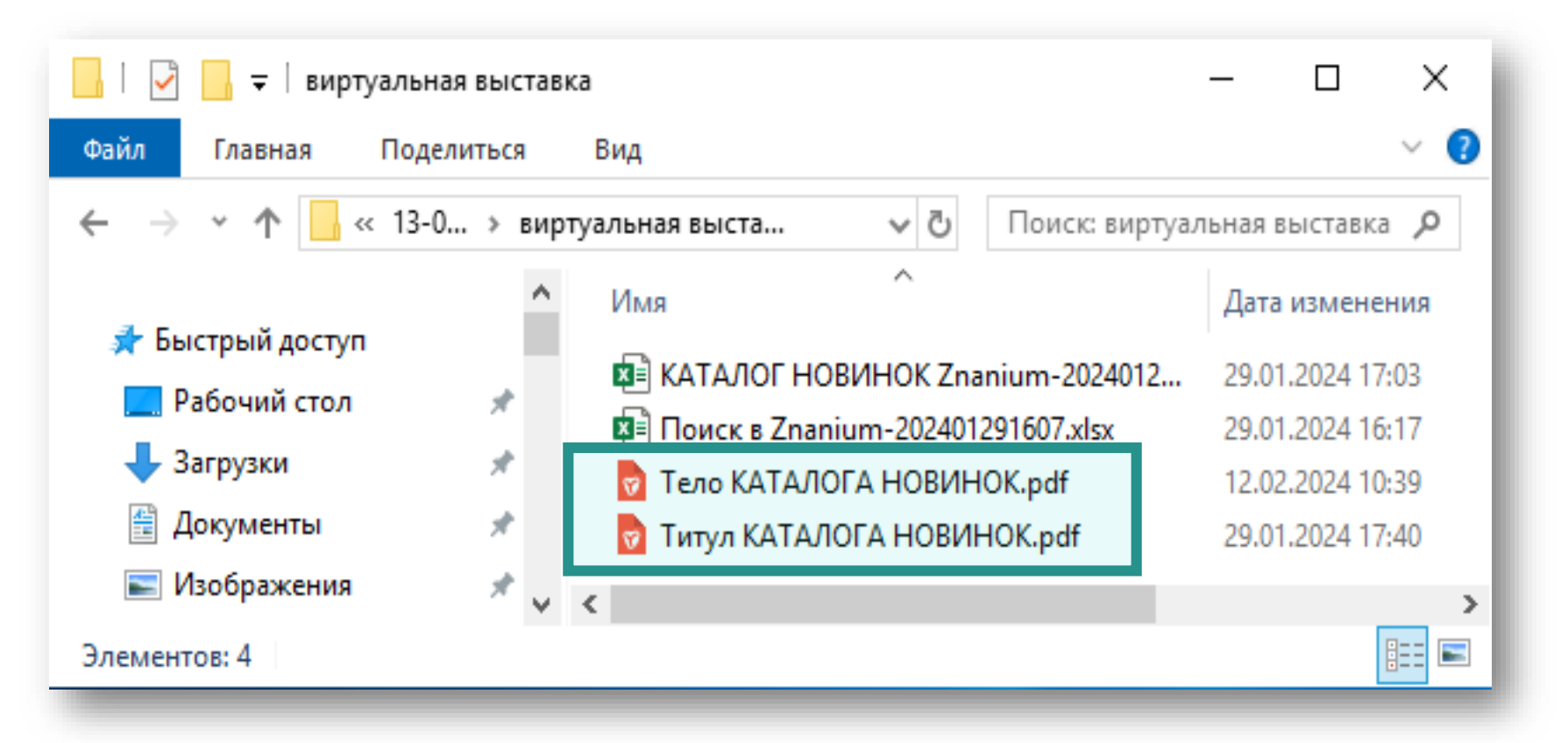

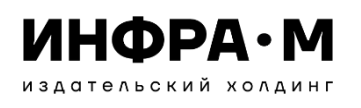

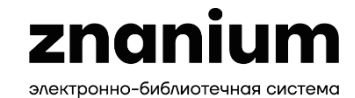

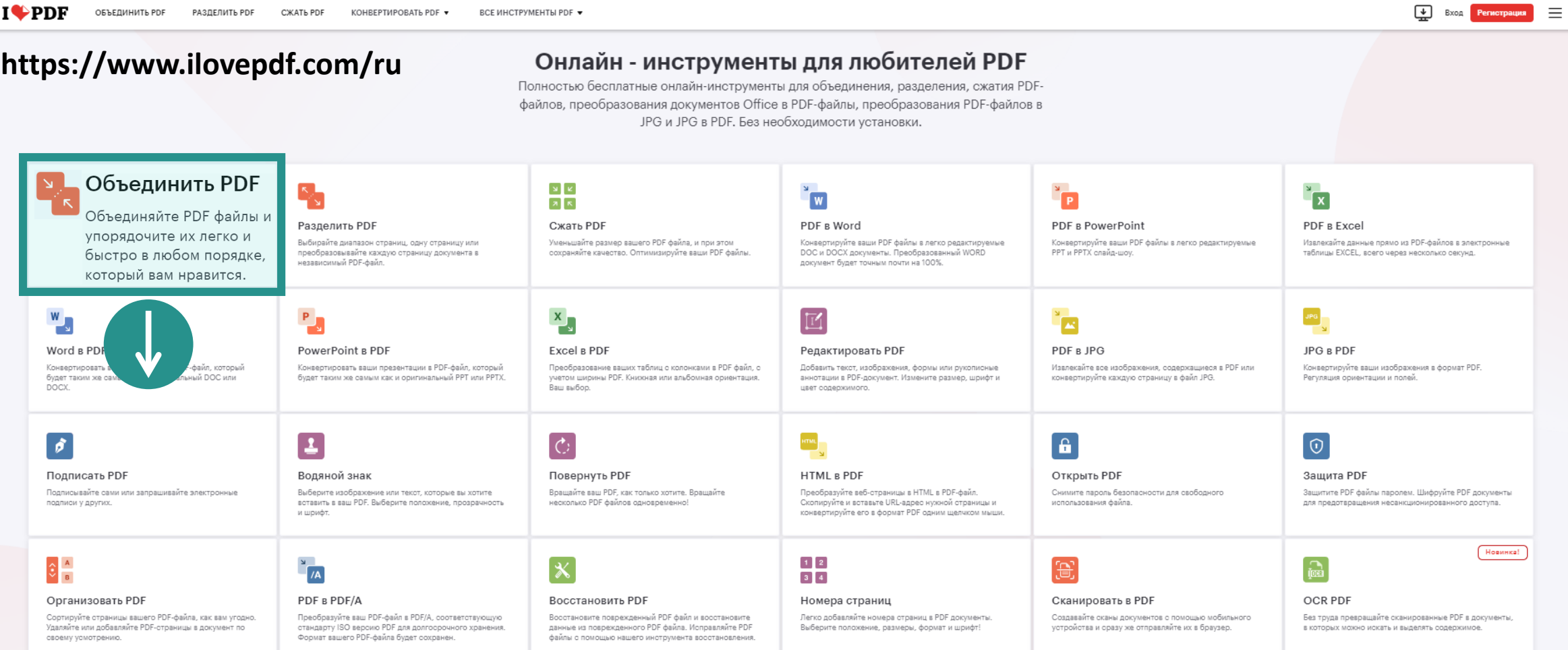

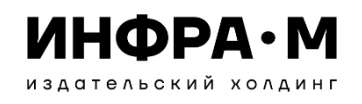

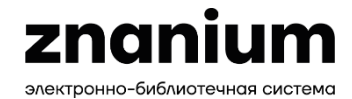

**КОМПОНОВКА МАТЕРИАЛОВ КАТАЛОГА НОВИНОК ЛИТЕРАТУРЫ ЭБС ZNANIUM**

# **Объединить PDF файлы**

Объединяйте PDF файлы и упорядочите их легко и быстро в любом порядке, который вам нравится.

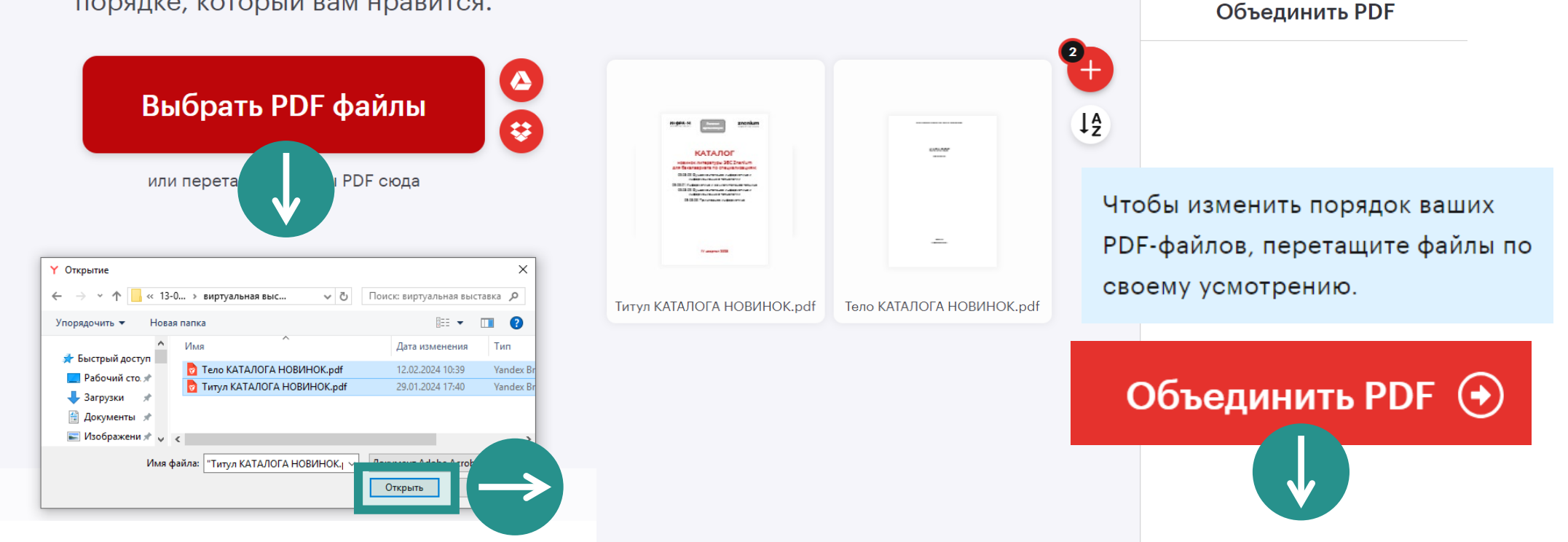

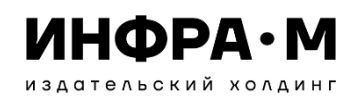

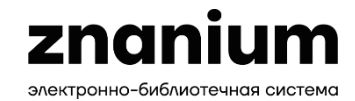

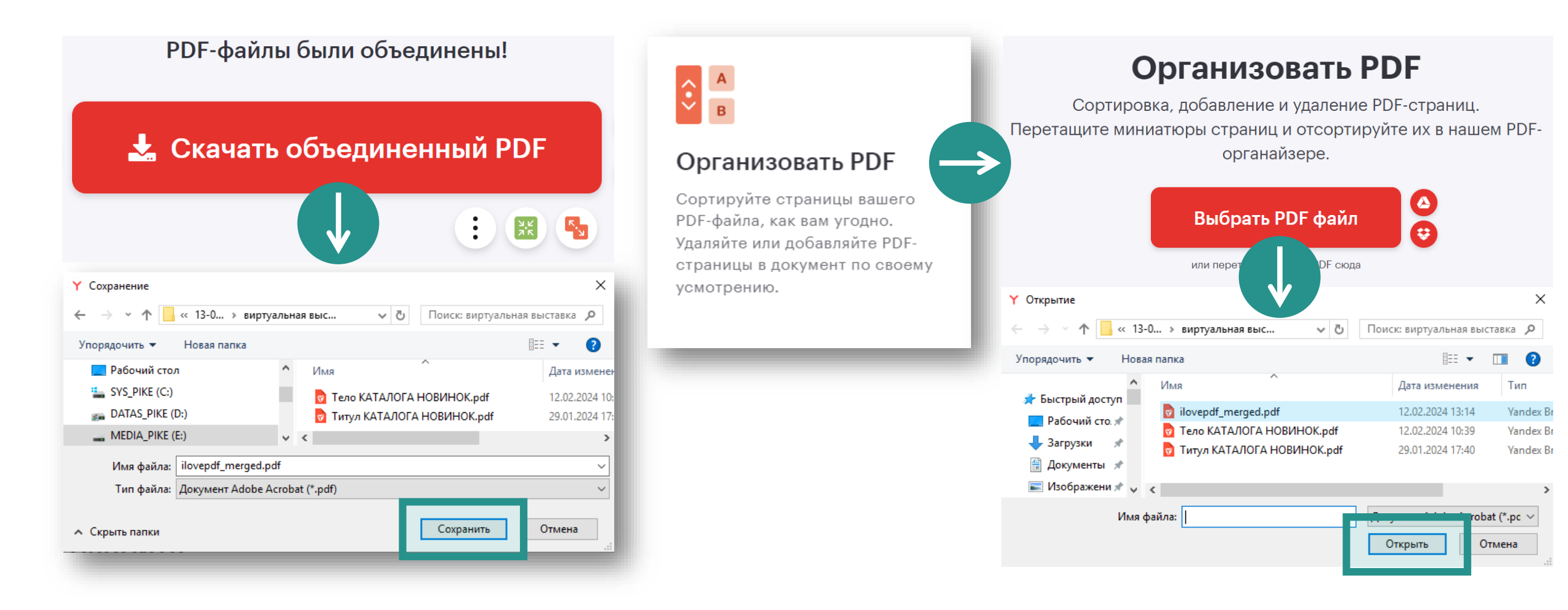

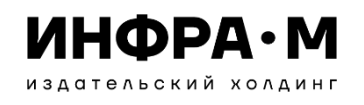

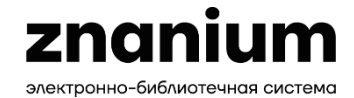

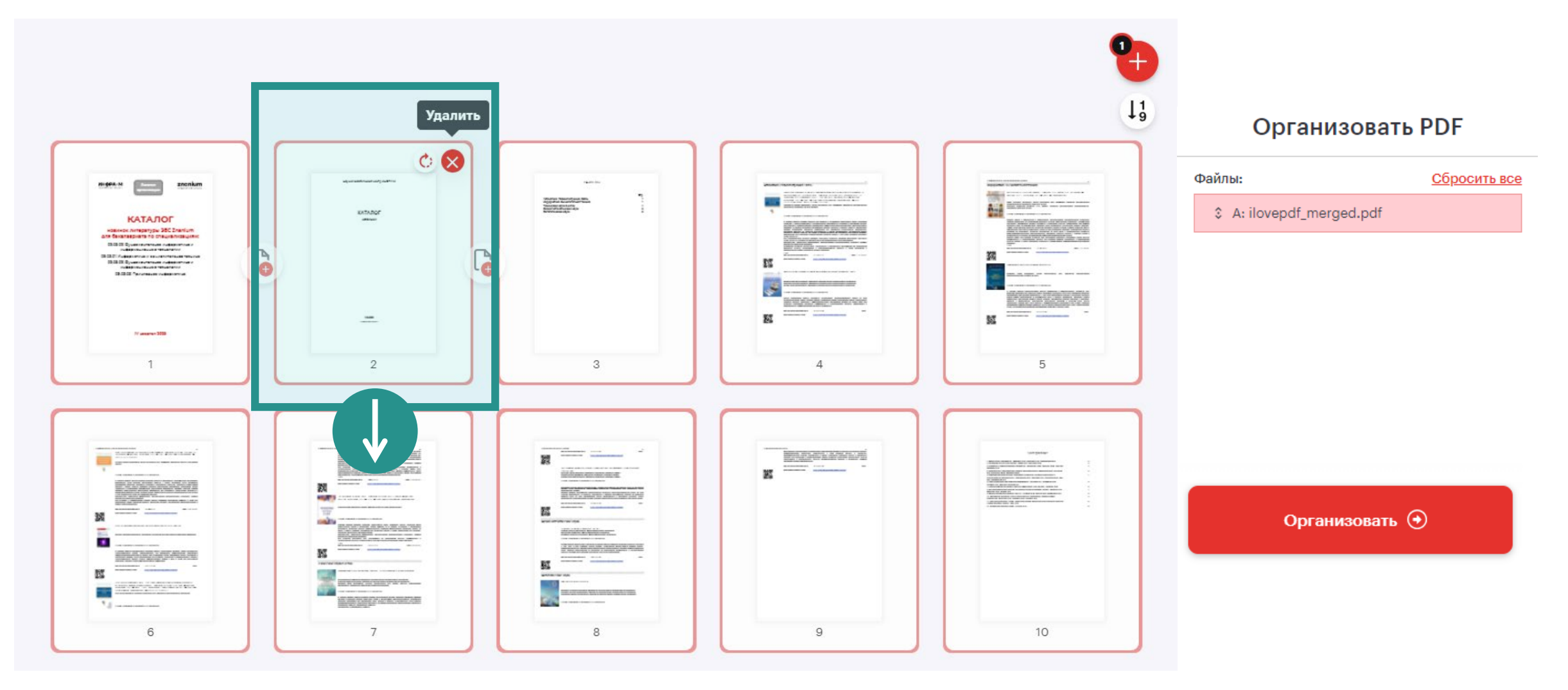

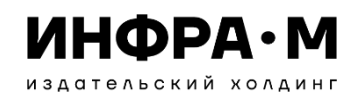

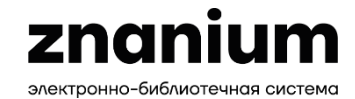

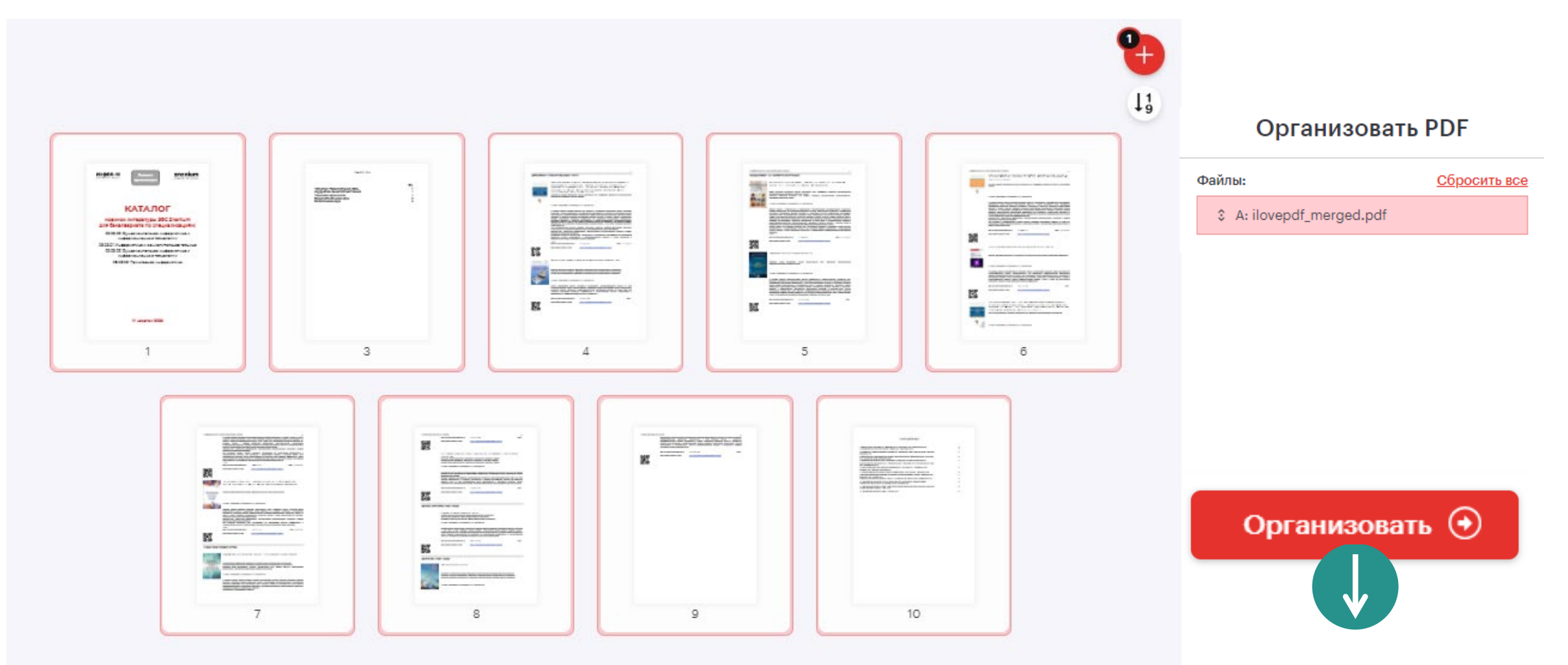

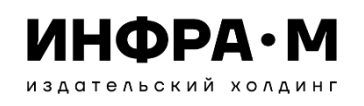

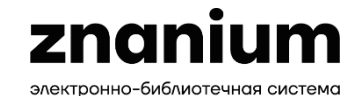

#### **РЕЗУЛЬТАТ КАТАЛОГА ПО ИНФОРМАЦИОННЫМ ТЕХНОЛОГИЯМ**

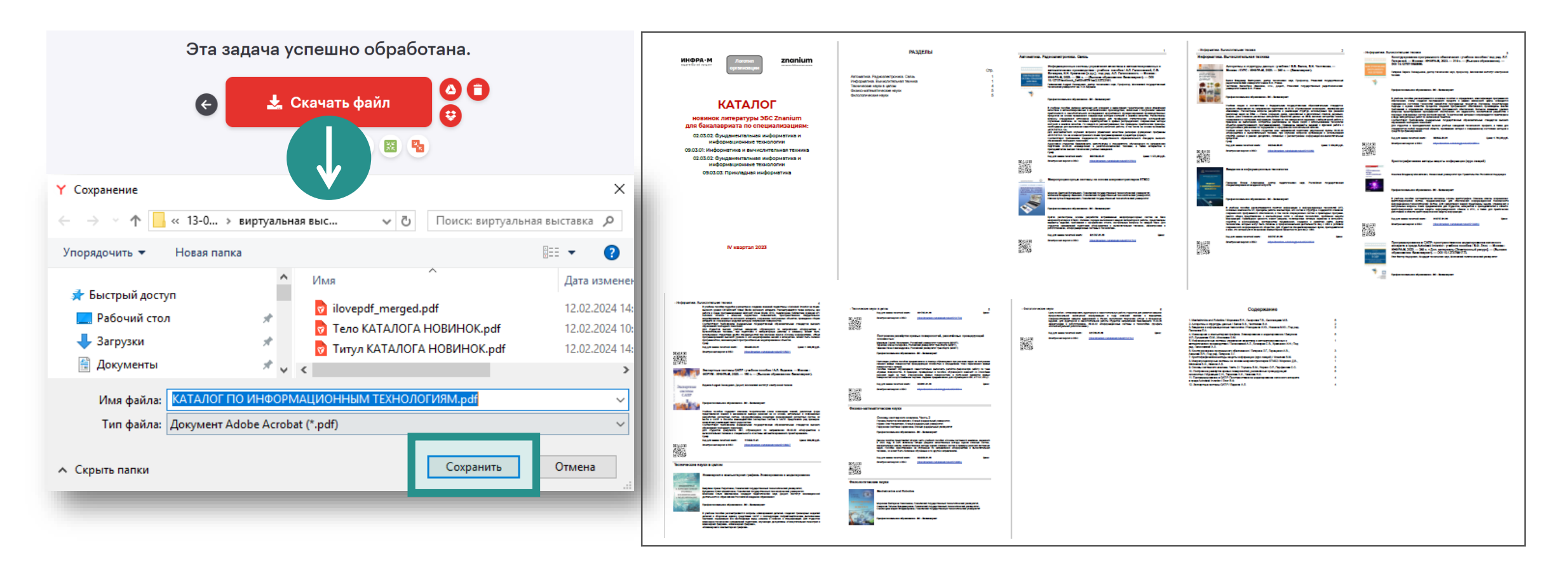

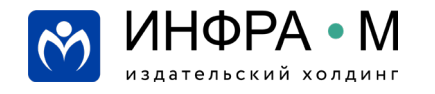

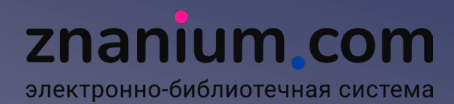

# **СПАСИБО ЗА ВНИМАНИЕ**

**Щукин Александр Евгеньевич**

шеф-редактор ЭБС Znanium

pike@infra-m.ru

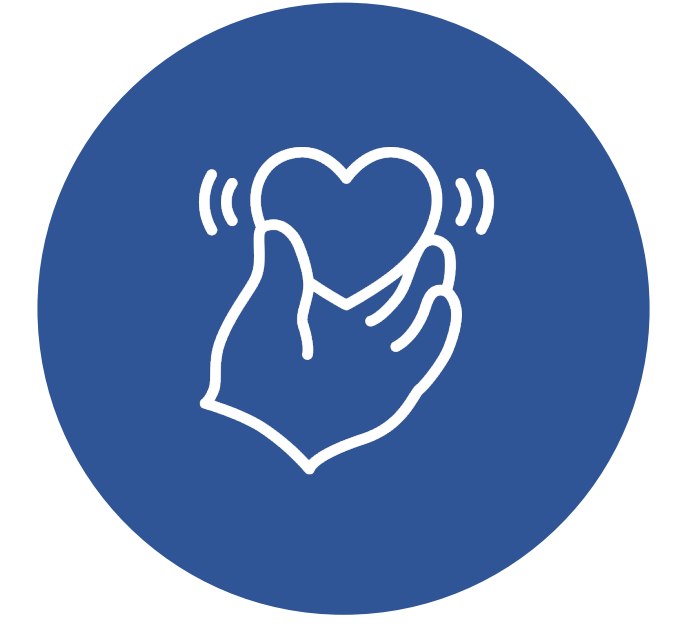